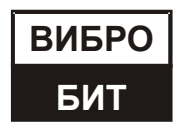

# **ОБЩЕСТВО С ОГРАНИЧЕННОЙ ОТВЕТСТВЕННОСТЬЮ НАУЧНО-ПРОИЗВОДСТВЕННОЕ ПРЕДПРИЯТИЕ «ВИБРОБИТ»**

## **АППАРАТУРА «ВИБРОБИТ 300»**

**Инструкция по настройке модуля контроля МК11** (с версией ПО модуля от 2.00)

**ВШПА.421412.3011 И2**

г. Ростов-на-Дону 2019 г.

Тел/Факс +7 863 218-24-75 Тел/Факс +7 863 218-24-78 info@vibrobit.ru www.vibrobit.ru

Инструкция по настройке модуля МК11 предназначена для ознакомления пользователей (потребителей) с основными принципами работы и методами настройки модуля контроля постоянных сигналов МК11 аппаратуры «ВИБРОБИТ 300» с версией программного обеспечения от 2.00.

### *Данный документ является дополнением к ВШПА.421412.300 РЭ «Аппаратура «ВИБРОБИТ 300» Руководство по эксплуатации».*

ООО НПП «ВИБРОБИТ» оставляет за собой право замены отдельных деталей и комплектующих изделий без ухудшения технических характеристик изделия.

*Microsoft и Windows являются зарегистрированными торговыми марками Microsoft Corporation.* Редакция 2 от 03.06.2019

## Содержание

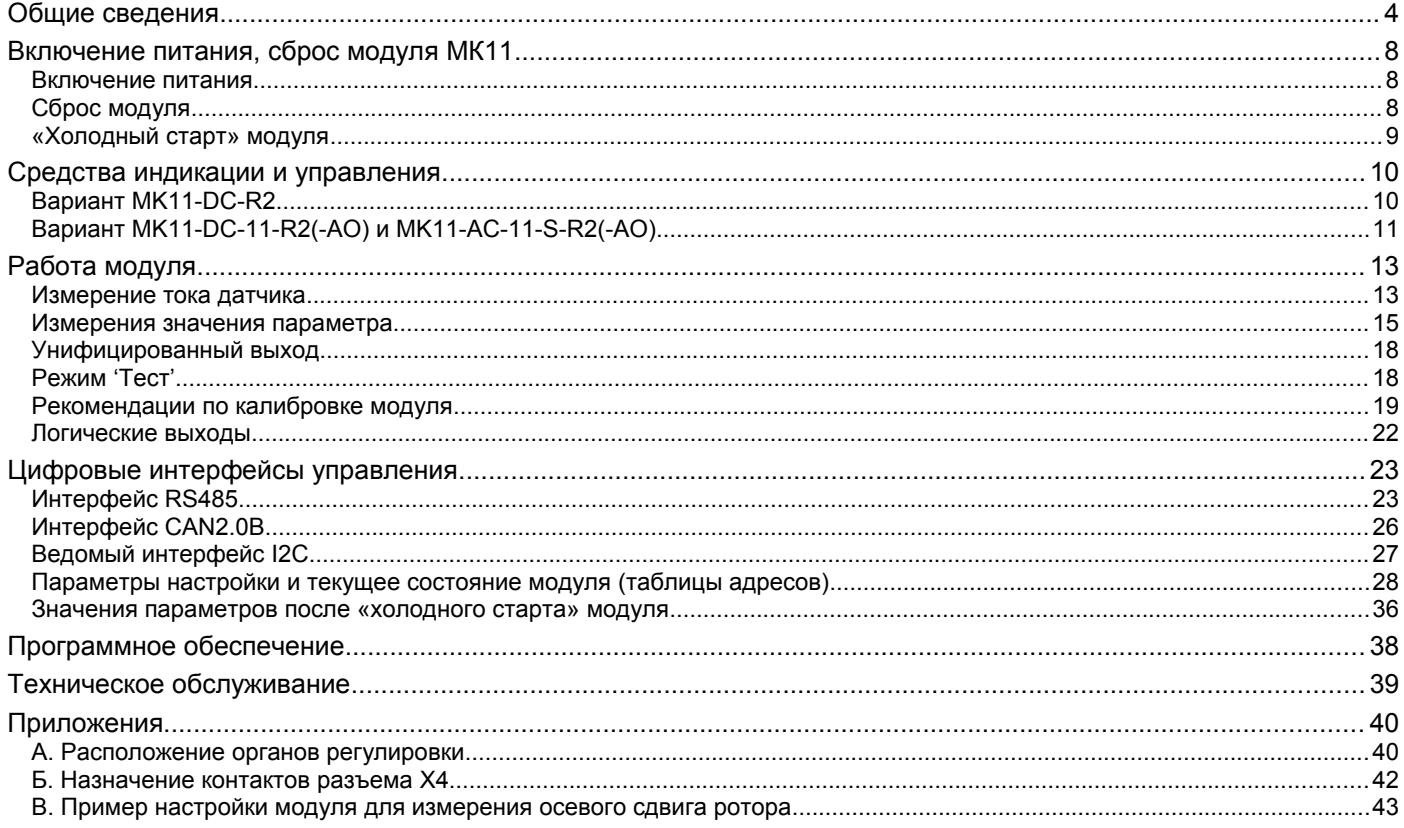

### **Общие сведения**

Модуль МК11 предназначен для измерения и контроля линейных смещений, сигналов постоянного тока по 2-м независимым каналам измерения, выполняет функции сигнализации и защитного отключения оборудования.

Основные функции МК11:

- Измерение постоянного уровня сигнала по 2-м независимым каналам измерения с функцией контроля исправности датчика;
- Автоматическое переключение индикации на отображение основного измеряемого параметра (канал 1);
- Четыре уставки по каждому каналу измерения с индивидуальным выбором режима работы каждой уставки;
- Два унифицированных токовых выхода;
- Режим проверки работы каналов измерения и элементов сигнализации, защитного отключения;
- Восемь логических выходов с возможностью непосредственного подключения обмоток реле сигнализации и защитного отключения;
- Поддержка цифровых интерфейсов связи:
	- o два независимых интерфейса RS485 с протоколом Modbus RTU;
	- o интерфейс CAN2.0B;
	- o диагностический интерфейс;
- Возможность питания от источника постоянного тока +24В и переменного тока 85 240В 50Гц (в зависимости от варианта исполнения модуля).

В основе МК11 лежит высокопроизводительный 8-разрядный микроконтроллер, применение которого позволило параллельно обрабатывать сигналы с нескольких каналов измерения, объединить в одном модуле большое число функций и поддерживать современные цифровые интерфейсы управления.

Модуль МК11 работает в режиме реального времени с периодичностью обновления результатов измерения 50мс. Модуль МК11 выполняет следующие основные операции:

- Измеряет постоянный уровень сигнала по каналам измерения;
- Вычисляет ток датчика и контролирует исправность датчика;
- Вычисляет реальные значения измеряемого параметра;
- Сравнивает вычисленные значения параметра с уставками и сигнализирует о выходе за уставки;
- Передает измеренные значения на унифицированные выходы;
- Формирует логическую сигнализацию;
- Поддерживает обмен данными по цифровым интерфейсам связи;
- Выдает на индикацию измеренные значения и обрабатывает нажатие кнопок пользователем.

В модуле МК11 реализована упрощенная методика калибровки входных каналов измерения и унифицированных токовых выходов, которая позволяет без выполнения повторной калибровки (или перерасчета коэффициентов) сменить диапазон измерения параметра или диапазон унифицированного выхода.

Конструкция модуля МК11 позволяет проверить работу всего измерительного тракта модуля и работу логических выходов. Управление проверкой каналов измерения модуля МК11 осуществляется с помощью кнопок на лицевой панели модуля или командами по цифровым интерфейсам связи.

Восемь логических выходов с открытым коллектором (ОК – низкий активный уровень) предоставляют пользователю возможность настроить функциональное назначение каждого из выходов.

Все настройки режимов работы модуля МК11 осуществляются с помощью персонального компьютера или специализированного прибора наладчика ПН31. Для настройки модуля МК11 с помощью персонального компьютера на компьютере должна быть запущена программа ModuleConfigurator, модуль МК11 должен быть подключен к компьютеру через плату диагностического интерфейса MC01 USB (интерфейс USB).

Перечень вариантов исполнения модуль контроля МК11 представлен в таблице [1.](#page-4-0)

| Код исполнения      | Обозначение         | Примечание                                                                                                    |
|---------------------|---------------------|----------------------------------------------------------------------------------------------------|
| MK11-DC-R2          |                     | Ограниченная система индикации, лицевая панель 20мм.<br>Настройка, просмотр измеренных значений и состояния<br>модуля возможно только по цифровым интерфейсам<br>СВЯЗИ.                                                                                                    |
| MK11-DC-11-R2       | ВШПА.421412.3011-10 | Расширенная система индикации и управления, лицевая<br>панель 40мм, питание модуля осуществляется<br>постоянным током +24В. На лицевой панели модуля<br>расположен 7-сегментный цифровой индикатор,<br>дополнительные светодиоды индикации и управляющие<br>кнопки.                                                                                                    |
| MK11-DC-11-R2-AO2   | ВШПА.421412.3011-20 | Аналогично MK11-DC-11-R2 за исключением наличия двух<br>гальванически изолированных унифицированных<br>активных токовых выхода.                                                                                                    |
| MK11-AC-11-S-R2     | ВШПА.421412.3011-11 | Данный вариант аналогичен предыдущему, за<br>исключением того, что питание осуществляется от сети<br>переменного тока 85 - 240В 50Гц, а на лицевой панели<br>модуля расположен тумблер включения питания. Данный<br>вариант исполнения особенно выгоден, когда по условиям<br>проекта требуется индивидуальный источник питания для<br>каждого канала измерения механических велечин,<br>например, построение схемы контроля осевого сдвига<br>ротора. |
| MK11-AC-11-S-R2-AO2 | ВШПА.421412.3011-21 | Аналогично MK11-AC-11-S-R2 за исключением наличия<br>двух гальванически изолированных унифицированных<br>активных токовых выхода.                                                                                                    |

<span id="page-4-0"></span>Таблица 1 Варианты исполнения модуля контроляМК11

Предусмотрено питание датчиков с модуля МК11 через самовосстанавливающий предохранитель 200мА.

В варианте MK11-AC-11-S-R2, MK11-АС-11-S-R2-AO2 второй канал измерения может использоваться для контроля уровня питающего напряжения +24В датчика и самого модуля.

Конструктивно МК11 выполнен в виде модуля 3U для каркасов типа «Евромеханика» 19».

### Таблица 2 Технические характеристики модуля контроля МК11

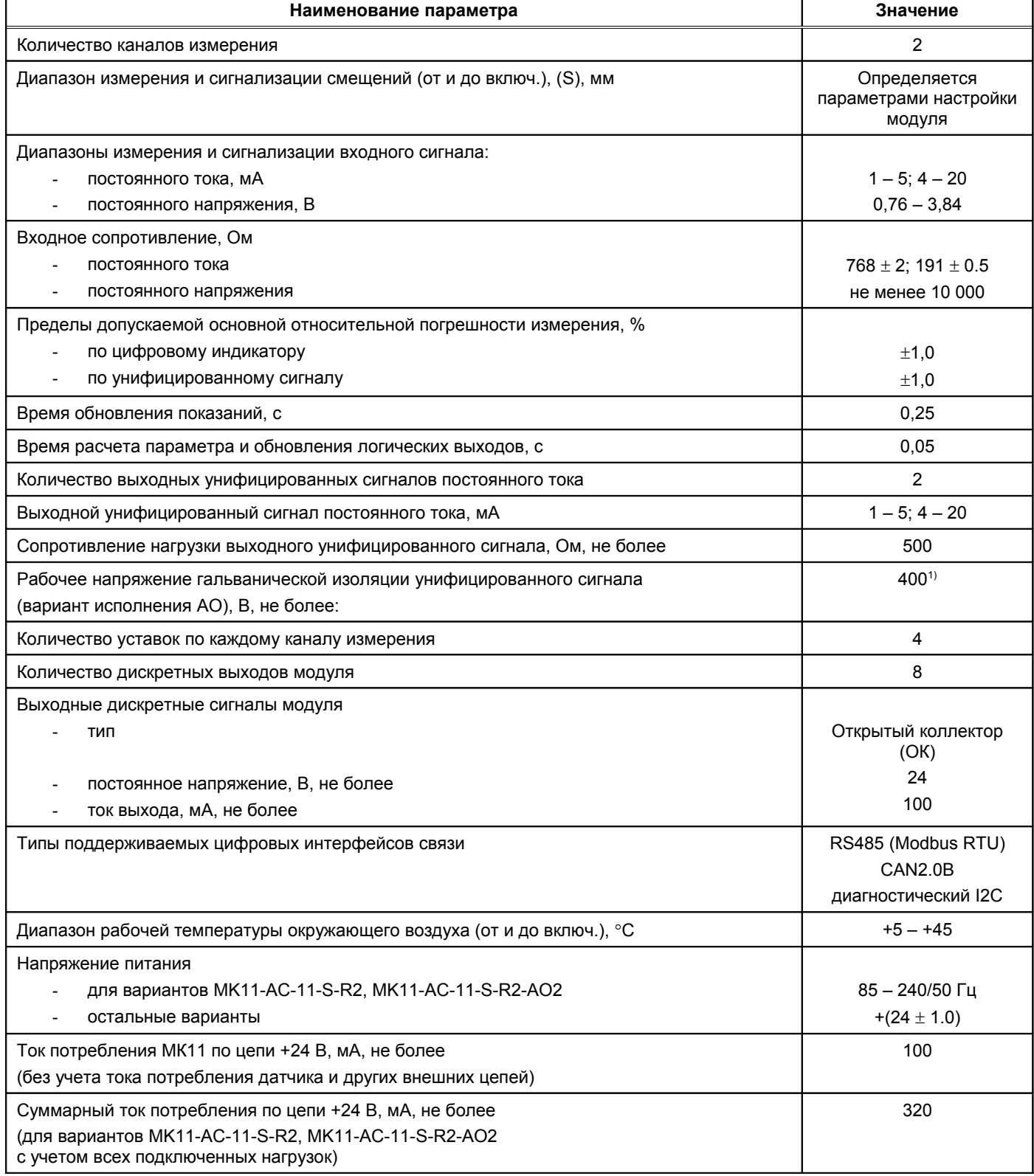

Примечания: 1. Напряжение приложенное между любыми гальванически изолированными цепями, либо шиной заземления и любой гальванически изолированной цепью. Значения приведены для нормальных условий, согласно ГОСТ Р 53429-2009.

Таблица 3. Дополнительные характеристики МК11

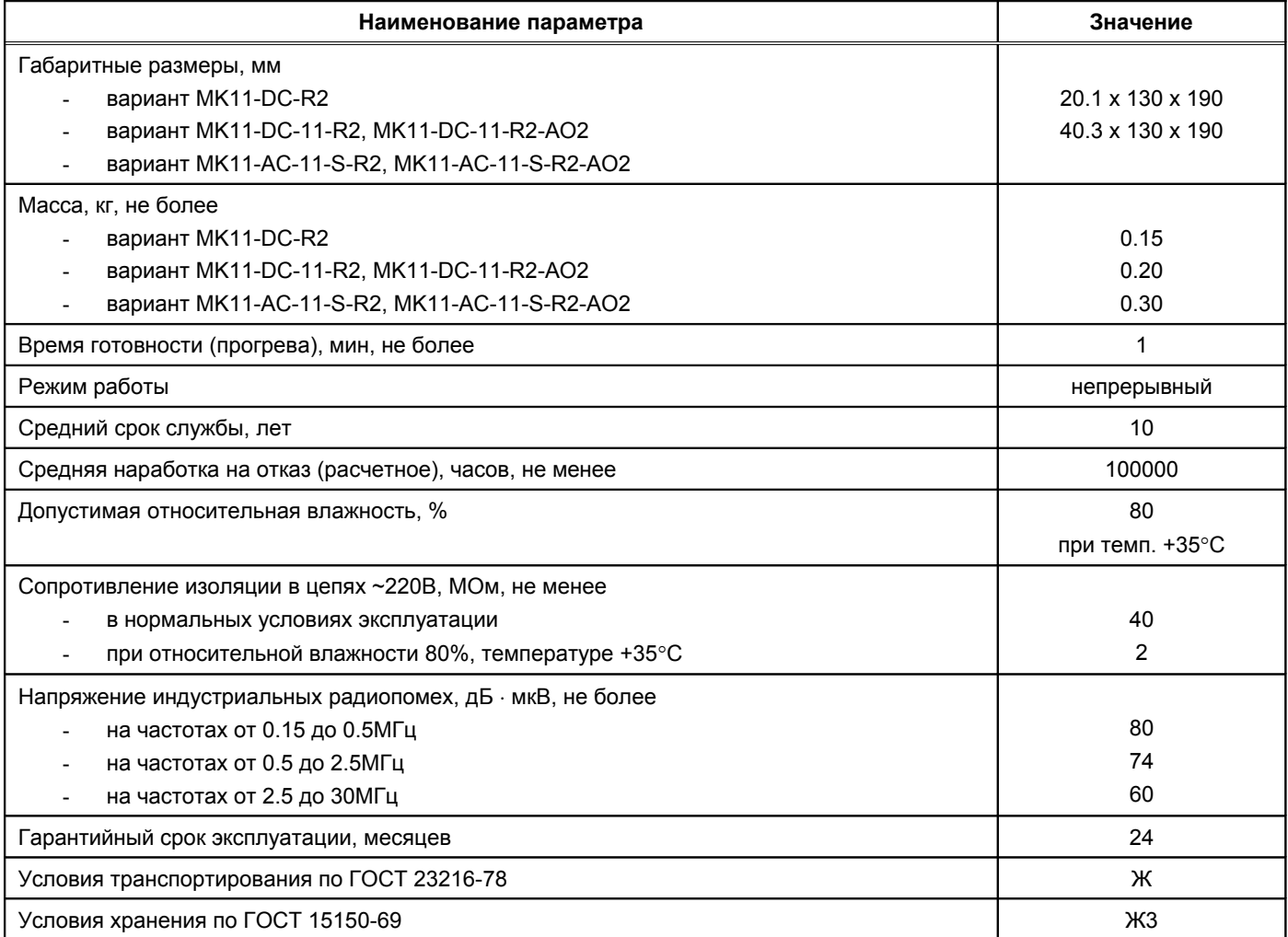

### Таблица 4. Канал измерения смещения с датчиками и преобразователями аппаратуры «ВИБРОБИТ 100»

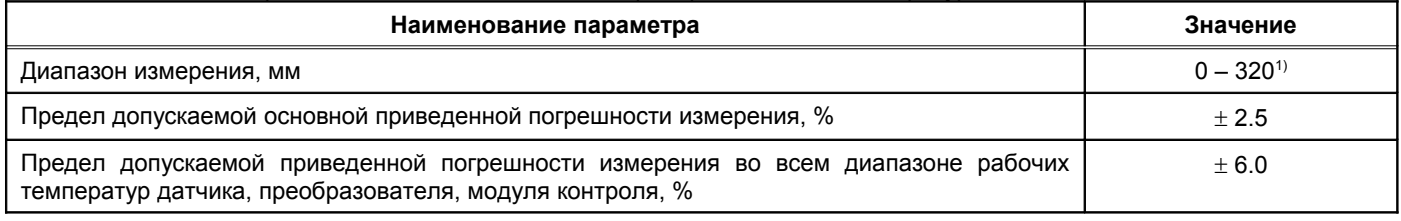

Примечание 1. Диапазон датчиков и преобразователей аппаратуры «ВИБРОБИТ 100»

## **Включение питания, сброс модуля МК11**

### **Включение питания**

По включению питания параметры работы модуля МК11 загружаются из энергонезависимой памяти. Параметры работы разделены на секции:

- Параметры каналов измерения;
- Системные параметры и параметры интерфейсов связи.

К каждой секции параметров работы в энергонезависимой памяти добавляется контрольная сумма, позволяющая проверить достоверность загруженных данных. Если вычисленная контрольная сумма не совпадает с записанной суммой в энергонезависимой памяти, то считается, что данные повреждены, и их использовать для работы модуля нельзя.

Каждая секция в энергонезависимой памяти имеет основное и резервное размещение. Если секция параметров из энергонезависимой памяти прочитана с ошибкой, то предпринимается попытка считывания данных из резервной области энергонезависимой памяти.

Если по одной из секций параметров работы обнаружена ошибка, то работа модуля блокируется, на 7 логическом выходе будет присутствовать активный уровень сигнала, светодиод 'Ok' на лицевой панели будет светиться красным цветом.

При нормальной загрузке параметров работы перед началом работы модуля МК11:

- *Вариант MK11-DC-R2* светодиод 'Ok' мигает желтым цветом, показывая, что идет стартовая инициализация модуля;
- *Вариант МK11-DC-11-R2(-AO) и MK11-AC-11-S-R2(-AO)* светодиод 'Ok' светится желтым цветом, на 7 сегментном индикаторе отображается серийный номер модуля, затем, год выпуска модуля и проводится стартовая инициализация МК11.

*Примечание.* Не рекомендуется, но допускается, «горячая» замена модуля МК11 в секции без выключения питания для всех вариантов исполнения модуля МК11.

После включения питания (сброса) модуля МК11 работа логических выходов заблокирована на установленное время. Если работа логических выходов заблокирована, светодиод 'Ok' светится желтым цветом.

Для варианта MK11-AC-11-S-R2(-AO) питание модуля МК11 и подключенных к нему датчиков, реле, блоков индикации осуществляется от встроенного AC/DC источника питания. Включение модуля МК11 осуществляется тумблером 'Power' на лицевой панели.

#### **Сброс модуля**

При сбросе модуля производится аппаратный сброс микроконтроллера и выполняется последовательность действий, соответствующая включению питания. Причинами сброса модуля МК11 могут быть:

- Включение питания модуля;
- Сброс по команде пользователя (кнопкой 'Reset' на лицевой панели модуля или командой по цифровым интерфейсам связи);
- Снижение напряжения питания микроконтроллера (неисправность источника питания);
- Сброс по сторожевому таймеру в связи с «зависанием» программы микроконтроллера.

Через отверстие на лицевой панели модуля, нажатием на потайную кнопку 'Reset', установленную на плату модуля МК11, пользователь может выполнить сброс модуля и «Холодный старт» модуля.

*Для сброса модуля – кратковременно нажмите кнопку 'Reset', затем нажмите кнопку 'Reset' и удерживайте ее, пока не произойдет сброс модуля.*

*Примечание.* Сброс модуля можно выполнять только после отображения идентификационной информации (номер модуля, год выпуска) и завершения цикла инициализации модуля МК11.

### **«Холодный старт» модуля**

«Холодный старт» предназначен для записи в энергонезависимую память модуля параметров работы по умолчанию. Эта функция полезна при первоначальном включении модуля после изготовления или в случае, когда необходимо выполнить повторную калибровку модуля, установить заведомо известные параметры работы.

#### *Переход в режим «Холодного старта» выполняется удержанием кнопки 'Reset' во время всего цикла вывода идентификационной информации и инициализации модуля после его сброса.*

Если модуль перешел в режим «Холодного старта», то:

- *Вариант MK11-DC-R2* светодиод 'Ok' будет мигать желтым цветом синхронно со светодиодом 'War'.
- *Вариант МK11-DC-11-R2(-AO) и MK11-AC-11-S-R2(-AO)* на 7-сегментном индикаторе будет мигать надпись 'Cold'.

После перехода в режим холодного старта необходимо подтвердить «Холодный старт» модуля. Подтверждением «Холодного старта» является последовательность нажатия кнопки 'Reset', аналогичная последовательности сброса модуля в нормальном режиме работы (кратковременное нажатие, нажатие и удержание кнопки 'Reset').

При подтверждении «Холодного старта» настройки модуля инициализируются значениями по умолчанию и сохраняются в энергонезависимой памяти, затем производится сброс модуля. Если подтверждение «Холодного старта» не выполнено, модуль переходит к нормальной работе.

#### *Вариант MK11-DC-R2*

При записи в энергонезависимую память настроек мигает светодиод 'Warn'. Результаты записи можно определить по цвету свечения светодиода 'Ok':

- o *Зеленый* запись выполнена без ошибок;
- o *Желтый* одна или несколько секций данных была правильно записана в энергонезависимую память со второго раза;
- o *Красный* одна или несколько секций данных записана в энергонезависимую память с ошибкой.

#### *Вариант МK11-DC-11-R2(-AO) и MK11-AC-11-S-R2(-AO)*

Во время записи на индикаторе отображается надпись 'Load'. Результаты записи можно определить по цвету свечения светодиода 'Ok' (аналогично варианту MK11-DC-R2) и сообщению на индикаторе:

- o 'Good' запись выполнена без ошибок;
- o 'bad' одна или несколько секций данных была правильно записана в энергонезависимую память со второго раза;
- o 'Err' одна или несколько секций данных записана в энергонезависимую память с ошибкой.

Результаты записи в энергонезависимую память параметров работы отображаются в течение 2 секунд, затем происходит автоматический сброс модуля.

## Средства индикации и управления

### **Вариант MK11-DC-R2**

В варианте исполнения MK11-DC-R2 индикация состояния модуля ограничена. Внешний вид лицевой панели модуля MK11-DC-R2 показан на рисунке 1. На лицевой панели модуля MK11-DC-R2 расположено:

- Четыре сигнальных светодиода:
	- Зеленый светодиод 'Pwr' включено питание модуля;  $\sim$
	- Двуцветный светодиод 'Ок' индикация состояние модуля;  $\Omega$ 
		- Зеленый цвет нормальная работа модуля;
		- Желтый цвет выходная логическая сигнализация заблокирована пользователем или после сброса модуля;
		- Красный цвет фатальная ошибка в работе модуля, работа модуля заблокирована;
		- Мигание обнаружена ошибка по тесту датчика для одного из каналов измерения.
	- Желтый светодиод 'Warn' предупреждение (логика работы светодиода определяется  $\circ$ пользователем);
	- $\circ$ Красный светодиод 'Alarm' - тревога (логика работы определяется пользователем).
- Отверстие для нажатия на потайную кнопку 'Reset':
- Разъем диагностического интерфейса;
- Ручка для удобного демонтажа модуля из каркаса.

В варианте исполнения модуля MK11-DC-R2 сигнальные светодиоды являются единственным средством индикации состояния модуля, не считая возможности подключения прибором наладчика ПН31 (персональным компьютером) к диагностическому интерфейсу или доступа к результатам измерений по цифровым интерфейсам RS485 и CAN2.0B.

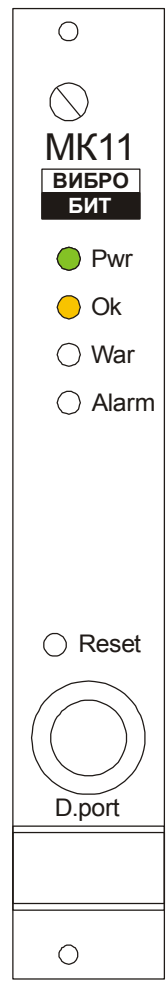

<span id="page-9-0"></span>Рисунок 1. Внешний вид лицевой панели МК11-DC-R2 (ширина 20мм)

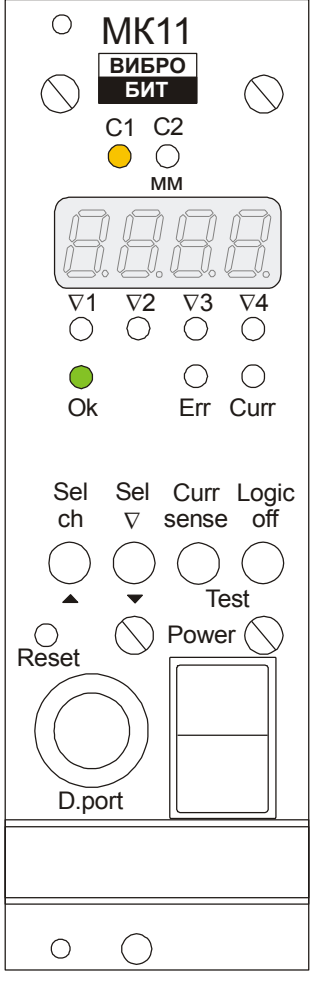

<span id="page-9-1"></span>Рисунок 2 Внешний вид лицевой панели MK11-AC-11-S-R2(-AO) (ширина 40мм)

### *Вариант МK11-DC-11-R2(-AO) и MK11-AC-11-S-R2(-AO)*

В варианте модуля MK11-DC-11-R2(-AO) реализованы расширенные средства индикации и управления. Внешний вид лицевой панели модуля MK11-AC-11-S-R2(-AO) показан на рисунке [2.](#page-9-1) На лицевой панели модуля MK11-DC-11-R2(-AO) расположены:

- Два желтых светодиода *'C1'* и *'C2'* индикации выбранного канала измерения. В режиме 'Тест' канала измерения светодиод выбранного канала измерения будет мигать.
- Цифровой 4-разрядный 7-сегментный индикатор для отображения измеренных значений параметров и вывода сообщений.
- Четыре желтых светодиода *'1'*, *'2'*, *'3'* и *'4'* индикации выхода параметра за соответствующие уставки выбранного канала измерения. При отображении значения уставки соответствующий светодиод уставки мигает.
- Двухцветный светодиод *'Ok'* индикация состояние модуля. Работа светодиода *'Ok'* в варианте MK11-DC-11-R2 аналогична варианту MK11-DC-R2.
- Красный светодиод *'Err'* индикация неисправности выбранного канала измерения. Если работа канала измерения нормализовалась, но еще не отсчитана пауза после нормализации работы канала и началом теста значения параметра по уставкам, светодиод *'Err'* мигает.
- Желтый светодиод *'Curr'* индикация вывода на индикатор текущего значения тока датчика (инженерная информация). При выводе тока датчика на индикатор выбранного канала измерения светодиод *'Curr'* мигает.
- Четыре управляющие кнопки:
	- o *'Sel ch'* выбор канала измерения для отображения значения параметра и состояния канала измерения.

В режиме 'Test' применяется для увеличения постоянного тока на входе выбранного канала измерения (только для вариантов исполнения МK11-DC-11-R2, MK11-AC-11-S-R2).

- $\mathcal{S}$ el  $\nabla$  вывод на индикатор значения уставок.
- В режиме 'Test' применяется для уменьшения постоянного тока на входе выбранного канала измерения (только для вариантов исполнения МK11-DC-11-R2, MK11-AC-11-S-R2).
- o *'Curr sense'* вывод на индикатор тока датчика.
- *'Logic off'* блокировка работы логических выходов.
- Отверстие для нажатия на потайную кнопку 'Reset'.
- Разъем диагностического интерфейса;
- Ручка для удобного демонтажа модуля из каркаса.

В варианте MK11-AC-11-S-R2(-AO) дополнительно на лицевой панели модуля МК11 устанавливается тумблер *'Power'* – включение питания модуля МК11 (коммутирует входное сетевое напряжение).

Переключение между каналами измерения осуществляется нажатием на кнопку *'Sel ch'*. При выборе нового канала измерения на индикаторе сразу отображается текущее значение основного параметра выбранного канала.

Если в модуле МК11 основным является 1-й канала измерения, а 2-й канал – вспомогательный, то может быть выполнена настройка модуля, позволяющая автоматическое переключение вывода на индикатор информации 1-го канала измерения по тайм-ауту бездействия пользователя (пользователь в течение установленного времени при выводе информации по второму каналу измерения ни разу не нажал ни на одну из кнопок на лицевой панели модуля).

*Примечание.* Переключение на отображение информации по 2-му канале измерения не выполняется, если работа 2-го канала измерения заблокирована в настройках модуля МК11.

Циклический просмотр значения уставок выполняется по нажатию на кнопку *'Sel '*. На индикаторе отображается значение уставки, при этом светодиод соответствующей уставки будет мигать. Если в течение установленного времени переключение на следующую уставку не произошло, то модуль перейдет к индикации значения основного измеряемого параметра.

*Примечание.* Если уставка выключена в настройках модуля, то данная уставка на индикаторе не отображается. Если работа ни одной из уставок не разрешена, то вывод значения уставок на индикатор не выполняется.

Для вывода на индикатор тока датчика необходимо нажать на кнопку *'Curr sense'*. На индикаторе отображается ток датчика в формате ##.## даже, если обнаружена неисправность датчика, при этом светодиод *'Curr'* мигает.

Включение/выключения логических выходов осуществляется нажатием и удержанием кнопки *'Logic off'*, пока не произойдет переключения режима работы логических выходов. При блокировке работы логических выходов светодиод *'Ok'* светится желтым цветом, а все логические выходы находятся в неактивном состоянии.

Для каждого из каналов измерения может быть настроен собственный формат отображения измеренных значений параметра (см. таблицу №5). При попытке выдать на индикатор значение, выходящее за допустимые пределы, на индикаторе появится максимально допустимое значение (для отрицательных значений - минимально допустимое).

| Код режима | Формат отображения         | Допустимы значения |
|------------|----------------------------|--------------------|
|            | # . # # #                  | от 0.000 до 9.999  |
|            |                            | от -9.99 до 99.99  |
|            | $\#$ $\#$ $\#$ $\Box$ $\#$ | от -99.9 до 999.9  |
|            |                            | от -999 до 9999    |

<span id="page-11-0"></span>Таблица 5. Форматы отображения ланных на инликаторе молуля МК11

## Режим 'Тест'

В модуле МК11 пользователь имеет возможность проверить работу каналов измерения модуля, унифицированных и логических выходов. При включении режима 'тест' датчик, подключенный на вход модуля, отсоединяется от входных цепей модуля. На измерительные входы модуля поступают сигналы от внутреннего управляемого генератора тока или внешние тестовые сигналы (определяется перемычкой на плате МК11).

Для включения режима тест необходимо одновременно нажать и удерживать кнопки 'Curr sense' и 'Logic off', пока текущий канал измерения не перейдет в режим 'Тест'. В режиме 'Тест' светодиод выбранного канала измерения ('С1', 'С2') будет мигать. Для выхода из режима 'Тест' необходимо нажать и удерживать кнопки 'Curr sense' и 'Logic off', пока не произойдет выход из режима 'Тест'.

Примечание. Режим 'Тест' для каждого из каналов модуля должен быть разрешен при настройке МК11. Если режим 'Тест' запрещен, то переход в режим 'Тест' не происходит.

Если перемычками на плате выбран режим внутреннего генератора тестового сигнала, то пользователь может кнопкой 'Sel ch' увеличивать, а кнопкой 'Sel V' уменьшать постоянный уровень тестового сигнала. При удержании указанных кнопок происходит непрерывное увеличение/уменьшение уровня тестового сигнала.

Примечание. В режиме 'Тест' нельзя переключиться на другой канал измерения и просмотреть значения уставок выбранного канала измерения.

В режиме 'Тест' вычисленное значение тока сравнивается с допустимым уровнем тока датчика, настроенным в модуле, поэтому модуль может перейти в режим 'Неисправность датчика'. Вычисленное значение параметра сравнивается с уставками и формируется логическая сигнализация о выходе значения параметра за уставки. Пользователь может просмотреть текущее вычисленное значение тока датчика (нажав на кнопку 'Curr sense'), включить/выключить блокировку логических выходов (нажав на кнопку 'Logic off') и изменить уровень тестового сигнала (кнопками 'Sel ch' и 'Sel V').

Примечание. Изменение уровня тестового сигнала должно быть разрешено при настройке модуля для каждого канала измерения в отдельности.

При включении режима 'тест' тестовый сигнал принимает уровень, установленный при настройке модуля. Включение режима 'Тест' для обоих каналов одновременно возможно только командами по цифровым интерфейсам связи.

## **Работа модуля**

Модуль МК11 работает в режиме реального времени с периодичностью обновления результатов измерения 250мс. Модуль МК11 выполняет следующие основные операции:

- Измеряет постоянный уровень сигнала по каналам измерения;
- Вычисляет ток датчика и контролирует исправность датчика;
- Вычисляет реальные значения измеряемого параметра;
- Сравнивает вычисленные значения параметра с уставками и сигнализирует о выходе за уставки;
- Передает измеренные значения на унифицированные выходы;
- Формирует логическую сигнализацию;
- Обновляет данные на средствах индикации.

Оба канала измерения работают одинаково и синхронно. Отличаются только параметры настройки и тип входного сигнала, устанавливаемый перемычкой на плате МК11 (назначение перемычек и их положений смотрите в приложении):

- ток 4 20мА;
- ток 1 5мА;
- напряжение 0 4.096В.

На входе каналов измерения предусмотрены самовосстанавливающиеся предохранители и защитные стабилитроны (триаки), предотвращающие повреждение входных цепей модуля импульсными помехами или опасным уровнем напряжения.

#### **Измерение тока датчика**

Входной токовый сигнал должен быть преобразован в напряжение. Для этого во входной цепи каналов измерения предусмотрены точные резисторы, соответствующие диапазону тока сигнала датчика, и удаляемая перемычка. Диапазон входных сигналов по напряжению от 0 до 4.096.

*Примечание.* При работе канала измерения с сигналами напряжения рекомендуется оставлять запас по диапазону полезного сигнала с целью реализации функции – тест исправности датчика.

Входной сигнал (напряжение) проходит через ФНЧ и поступает на вход 10-разрядного АЦП, встроенного в микроконтроллер. За 50 мс производится 128 выборок значений АЦП по каждому каналу измерения. Среднее значение АЦП используется в дальнейших расчетах тока датчика. Большое число выборок АЦП позволяет получить фактическое разрешение АЦП по постоянному току 12 бит за счет усреднения.

Ток датчика вычисляется по формуле линейного уравнения:

$$
I_{\text{sense}} = A_{1} + B_{1} \cdot A \perp \! \! \Pi;
$$

Где:

Isense – вычисленное значение тока датчика;

АЦП – усредненное значение АЦП;

A<sub>I</sub>, B<sub>I</sub> – коэффициенты линейного уравнения для вычисления тока датчика.

Значение тока датчика Isense может быть выведено на индикатор (нажатием на кнопку *'Curr sense'*) и используется в алгоритме теста датчика для вычисления значения измеряемого параметра.

Коэффициенты A<sub>I</sub>, B<sub>i</sub> автоматически рассчитываются при инициализации работы модуля по данным диапазона тока датчика (CurrMinCalibr, RangeCurrMax) и сохраненным значениям АЦП (AdcInMin, AdcInMax), соответствующим входному диапазону тока датчика, на котором проведена калибровка.

Обычно нижний уровень калибровки тока датчика (CurrMinCalibr) и нижний диапазон тока датчика (RangeCurrMin) равны между собой. Если нижний диапазон тока датчика (RangeCurrMin) равен нулю, то калибровку нижнего значения рекомендуется проводить на уровне 20% максимального значения тока датчика, при этом минимальное калибровочное значение тока датчика указывается отдельно (CurrMinCalibr).

*Примечание.* Если одна из пар калибровочных значений (CurrMinCalibr, RangeCurrMax или AdcInMin, AdcInMax) равна нулю или они равны между собой, то коэффициенты A<sub>I</sub>, B<sub>I</sub> не вычисляются и принимаются равными нулю (ток датчика Isense всегда равен нулю).

#### *Тест исправности датчика*

Тест датчика осуществляется по вычисленному значению Isense. Датчик считается исправным, если значение находится в допустимых пределах (CurrValidMin, CurrValidMax), устанавливаемых при настройке модуля.

Если значение Isense ниже минимально допустимого уровня тока CurrValidMin, то считается, что уровень сигнала датчика слишком мал (устанавливаются флаги ErrorSenseLow, FlagError). Для нормализации работы канала измерения значение Isense должно быть выше CurrValidMin + CurrValidHist (сбрасывается флаг ErrorSenseLow).

Если значение Isense выше максимально допустимого уровня тока CurrValidMax, то считается, что уровень сигнала датчика слишком высок (устанавливаются флаги ErrorSenseHigh, FlagError). Для нормализации работы канала измерения значение Isense должно быть ниже CurrValidMax - CurrValidHist (сбрасывается флаг ErrorSenseHigh).

Разрешение контроля выше/ниже допустимого уровня тока устанавливается регистрами CurrControlMax/ CurrControlMin соответственно. Нулевое значение регистров CurrControlMax/CurrControlMin блокирует соответствующее направление контроля (выше/ниже) тока датчика.

Если регистр NotLockChannel равен нулю, при любом установленном флаге ненормального уровня тока датчика (ErrorSenseLow, ErrorSenseHigh) значение измеряемого параметра принимается равном нулю.

Если регистр NotLockChannel не равен нулю, работа измерительного канала не блокируются (вычисляется измеряемый параметр, сравнивается значение с уставками), но флаги неисправности устанавливаются в соответствии с алгоритмом работы.

Не рекомендуется устанавливать значение гистерезиса теста тока датчика (CurrValidHist) равный нулю, поскольку может возникнуть эффект частого переключения сигнализации.

После нормализации работы датчика и сброса флагов ErrorSenseLow, ErrorSenseHigh сбрасывается флаг FlagError через установленный интервал времени TestPointSenseOk. После сброса флага FlagError вычисленное значение измеряемого параметра сравнивается с уставками.

На рисунке показан пример работы алгоритма теста датчика при снижении постоянного тока датчика ниже допустимого уровня. Допустимые уровни тока датчика равны 0.9мА и 5.1мА соответственно, гистерезис 0.1мА.

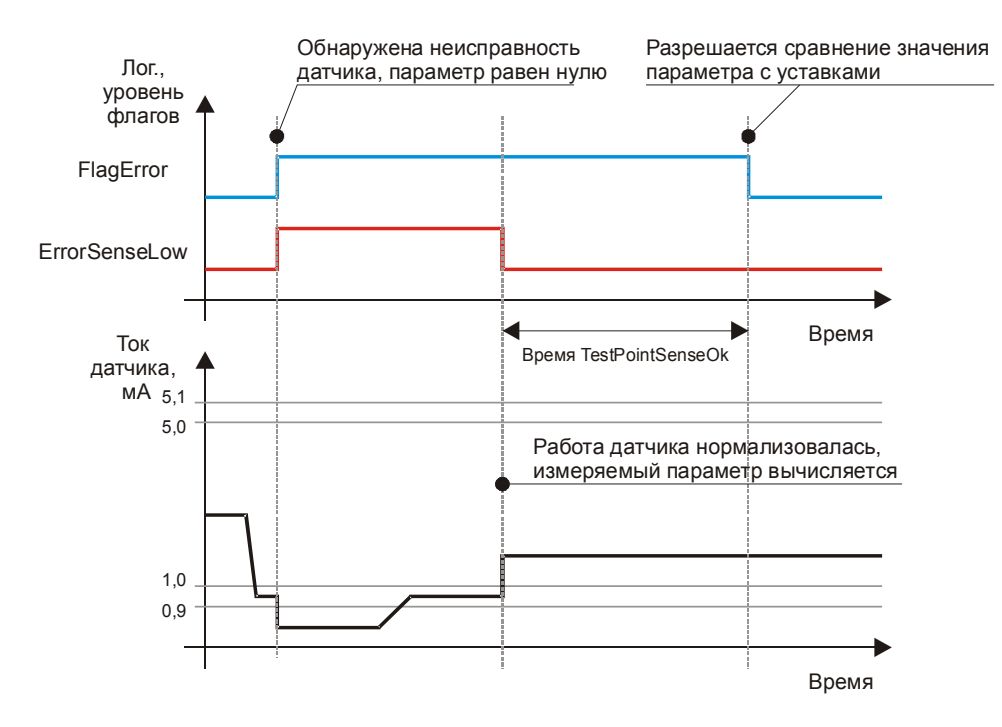

Рисунок 3. Работа алгоритма теста датчика при снижении постоянного тока датчика ниже допустимого уровня (NotLockChannel =  $0$ )

После сброса модуля считается, что датчик исправен, но необходимо отсчитать тайм-аут перед сравнением значения параметра с уставками т.к. после сброса автоматически устанавливается флаг FlagError.

### Измерения значения параметра

Значение параметра вычисляется из значения измеренного тока датчика, если работа канала не заблокирована. Вычисление значения измеряемого параметра осуществляется по формуле линейного уравнения:

$$
D_{\text{Param}} = A_{P} + B_{P} \cdot I_{\text{sense}}
$$

Где:

D<sub>Param</sub> - вычисленное значение измеряемого параметра;

Isense - вычисленное значение тока датчика:

A<sub>P</sub>, B<sub>P</sub> - коэффициенты линейного уравнения для вычисления значения измеряемого параметра.

Значение D<sub>Param</sub> является основным измеряемым параметром, используется для:

- сравнения с уставками:  $\bullet$
- отображения на индикаторе, как основной параметр;
- вычисления значения ЦАП для унифицированного выхода.

Коэффициенты A<sub>P</sub>. В<sub>P</sub> автоматически рассчитываются при инициализации работы модуля по данным диапазона тока датчика (RangeCurrMin, RangeCurrMax) и установленному диапазону измеряемого параметра (RangeParamMin, RangeParamMax).

Примечание. Если одна из  $\mathsf{map}$ значений (RangeCurrMin, RangeCurrMax **ИЛИ** RangeParamMin, RangeParamMax) равна нулю или они равны между собой, то коэффициенты A<sub>P</sub>, B<sub>P</sub> не вычисляются и принимаются равными нулю (значение измеряемого параметра D<sub>Param</sub> всегда равен нулю).

### Усреднение значения измеряемого параметра

Перед использованием вычисленного значения параметра D<sub>Param</sub> (вывод на индикатор, сравнение с уставками, расчет значения ЦАП для унифицированного выхода) возможно усреднение значения методом скользящего среднего (несколько последних вычисленных значений измеряемого параметра усредняются для получения окончательного значения D<sub>Param</sub>).

Глубина усреднения устанавливается при настройке модуля (AverageData) и может варьироваться от 1 до 10 (1 нет усреднения; 10 - максимальное усреднение).

Примечание. Усреднение позволяет стабилизировать значения измеряемого параметра (при индикации вариация значения измеряемого параметра будет минимальна), однако, увеличение глубины усреднения приводит к большей инерционности при работе сигнализации и защитного отключения.

Формат вывода данных на индикатор определяется при настройке модуля (параметр FormatOut). Коды форматов вывода данных на индикатор смотрите в таблице 5.

Дополнительно в памяти модуля пользователь может сохранить единицы измерения канала в символьном виде с кодировкой ASCII (до 7 символов. параметр MeasurUnit).

#### Сравнение вычисленного значения параметра с уставками

Если флаг сброшен FlagError (отсчитана пауза после нормализации работы датчика), вычисленное значения измеряемого параметра D<sub>Param</sub> сравнивается с уставками, установленными при настройке модуля.

Условие, что регистр NotLockChannel равен нулю:

обнаружена неисправность датчика (установлен один из Если флагов ErrorSenseLow, ErrorSenseHigh) или установлен флаг FlagError, сравнение вычисленного значения параметра D<sub>Param</sub> с уставками не производится, и все флаги выхода значения измеряемого параметра за уставки сброшены.

Для каждого из каналов измерения предусмотрены по четыре уставки (TestPointData) с индивидуально настраиваемыми режимами работы (TestPointMode), общим уровнем гистерезиса (TestPointHist) и временем реакции перехода через уставку (TestPointTime).

#### <span id="page-15-1"></span>Таблица 6. Режимы работы уставок

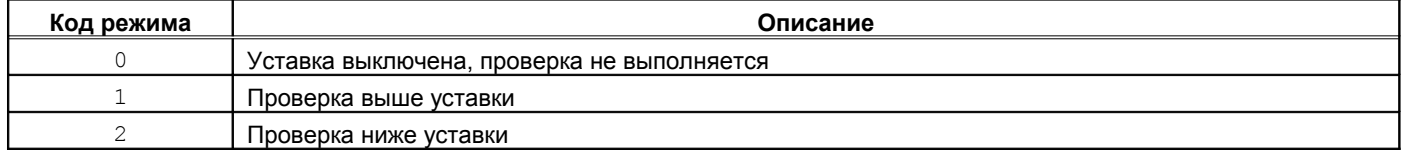

### Режим работы – уставка выключена

Значение измеряемого параметра D<sub>Param</sub> с уставкой TestPointData не сравнивается, флаг OutPoint всегда сброшен.

#### Режим работы - проверка выше уставки

Если в течение времени TestPointTime 3начение D<sub>Param</sub> выше TestPointData, считается, что уровень параметра слишком высок и устанавливается флаг OutPoint. Для сброса флага OutPoint (нормальный уровень) значение измеряемого параметра D<sub>Param</sub> должно быть ниже TestPointData - TestPointHist в Teyeние времени TestPointTime.

#### Режим работы - проверка ниже уставки

Если в течение времени TestPointTime значение D<sub>Param</sub> ниже TestPointData, считается, что уровень параметра слишком мал и устанавливается флаг OutPoint. Для сброса флага OutPoint (нормальный уровень) значение измеряемого параметра D<sub>Param</sub> должно быть выше TestPointData + TestPointHist в течение **времени** TestPointTime.

На рисунке 4 показан пример работы сигнализации по уставке 1.7мм (контроль осевого сдвига ротора) с гистерезисом 0.02мм.

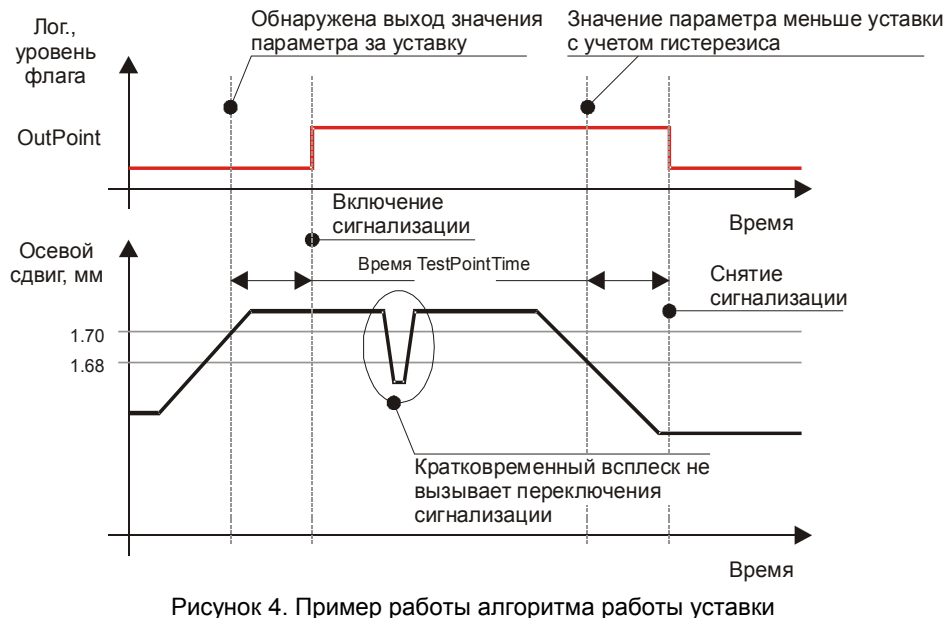

<span id="page-15-0"></span>(режим - проверка выше уставки)

### Линеаризация сигнала датчика (версия ПО 2.02)

Канал измерения 1 может быть настроен в режим линеаризации сигнала датчика. Линеаризация необходима при работе канала измерения с датчиками имеющими нелинейную передаточную характеристику, а так же для уменьшения погрешности измерений.

Линеаризация сигнала датчика выполняется методом кусочно-линейной аппроксимации по таблице соответствий величин параметров (Data 1 ... Data 12) и выходных токов (Current 1 ... Current 12) на используемый датчик (таблица 26).

Число записей таблицы определяется параметром LinerItems, минимальное количество записей  $-$  2, максимальное - 12.

Последовательность обработки сигнала датчика с функцией линеаризации:

- по полученному значению АЦП вычисляется ток датчика;  $\bullet$
- определяются линейные коэффициенты вычисления параметра по таблице линеаризации в соответствии с током датчика;
- вычисляется значение измеряемого параметра;  $\bullet$ 
	- производится сравнение значения параметра с уставками.

На рисунке 5 представлен пример характеристики датчика и таблица линеаризации.

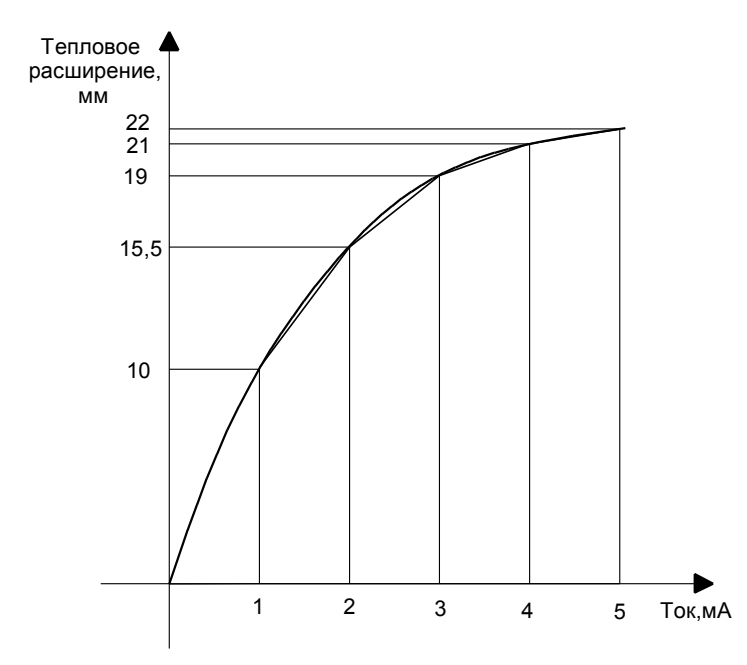

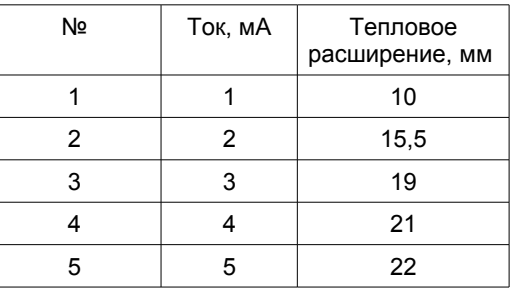

<span id="page-16-0"></span>Рисунок 5. Пример характеристики датчика и таблица линеаризации

### **Унифицированный выход**

Для каждого канала измерения в модуле МК11 предусмотрен унифицированный токовый выход. Уровень сигнала на унифицированном выходе пропорционален значению измеряемого параметра. Диапазон тока унифицированного выхода, соответствующий диапазону измеряемого параметра, может быть выбран произвольно при настройке модуля.

Установка тока на унифицированном выходе осуществляется с помощью 12-разрядно ЦАП и активного токового усилителя, рассчитанного на подключение заземленной нагрузки. В модуле МК11 предусмотрен защитный стабилитрон (напряжение пробоя 27В) и самовосстанавливающийся предохранитель 200мА для защиты цепей унифицированного выхода.

Значение ЦАП унифицированного выхода рассчитывается по формуле линейного уравнения:

$$
H A \Pi_{\text{OUT}} = A_{\text{O}} + B_{\text{O}} \cdot D_{\text{Param}}
$$

Где:

ЦАПOUT – вычисленное значение ЦАП;

DParam – вычисленное значение измеряемого параметра;

 $A_0$ ,  $B_0$  – коэффициенты линейного уравнения для вычисления значения ЦАП унифицированного выхода.

Коэффициенты A<sub>O</sub>, B<sub>O</sub> автоматически рассчитываются при инициализации работы модуля по данным диапазона тока унифицированного выхода (CurrOutMin, CurrOutMinCalibr, CurrOutMax), диапазона параметра унифицированного выхода (RangeParamOutMin, RangeParamOutMax) и сохраненным значениям ЦАП (DacOutMin, DacOutMax), соответствующим диапазону унифицированного выхода, на котором проведена калибровка (CurrOutMinCalibr, CurrOutMax).

*Примечание.* Если значения параметров RangeParamOutMin, RangeParamOutMax не заданы или равны нулю (по умолчанию они имеют нулевые значения), коэффициенты A<sub>O</sub>, B<sub>o</sub> автоматически рассчитываются по значениям параметров RangeParamMin, RangeParamMax.

Обычно нижний уровень калибровки унифицированного выхода (CurrOutMinCalibr) и нижний диапазон унифицированного выхода (CurrOutMin) равны между собой. Если нижний диапазон унифицированного выхода (CurrOutMin) равен нулю, то калибровку нижнего значения рекомендуется проводить на уровне 20% максимального значения унифицированного выхода, при этом минимальное калибровочное значение унифицированного выхода указывается отдельно (CurrOutMinCalibr).

*Примечания.* Если одна из пар калибровочных значений (CurrOutMinCalibr, CurrOutMax или RangeParamMin, RangeParamMax или DacOutMin, DacOutMax) равна нулю или они равны между собой, то коэффициенты  $A_0$ ,  $B_0$  не вычисляются и принимаются равными нулю (значение ЦАП<sub>OUT</sub> всегда равен нулю).

При неисправности канала измерения (активное состояние флага FlagError) на соответствующем аналоговом выходе устанавливается ток равный 0мА.

#### **Режим 'Тест'**

#### **Только для вариантов исполнения MK11-DC-11-R2, MK11-AC-11-S-R2.**

Для реализации режима 'Тест' в модуле МК11 предусмотрены отдельные генераторы тока для каждого канала измерения, подключаемые на вход канала измерения вместо датчика. Управление тестовыми генераторами тока осуществляется с помощью 12-разрядного ЦАП.

С помощью перемычки на плате (смотрите приложение А) можно выбрать вид сигнала, подаваемого на вход канала измерения, внутренний генератор тока/напряжения или внешний тестовый сигнал.

<span id="page-17-0"></span>Таблица 7. Варианты работы режима 'Тест' (параметр TestEnabled)

| Код режима | Описание                                                                        |  |
|------------|---------------------------------------------------------------------------------|--|
|            | Режим 'Тест' запрешен                                                           |  |
|            | Режим 'Тест' разрешен, изменение уровня внутреннего тестового сигнала запрещено |  |
|            | Режим 'Тест' разрешен, изменение уровня внутреннего тестового сигнала разрешено |  |

При включении режима тест устанавливается флаг TestMode и уровень сигнала на тестовом выходе устанавливается равным CurrTestON. Выход из режима 'Тест' происходит по команде пользователя или автоматически, после отсчета времени TimeOut\_TestMode – допустимое время бездействия пользователя в режиме 'Тест'.

Значение тока тестового сигнала рассчитывается по формуле линейного уравнения:

$$
L[A\Pi_{\text{TEST}} = A_{\text{T}} + B_{\text{T}} \cdot I_{\text{TEST}}]
$$

Где:

ЦАПTEST – вычисленное значение ЦАП;

 $I$ <sub>TEST</sub> – Устанавливаемый ток(напряжение) тестового сигнала;

 $A_{T}$ ,  $B_{T}$  – коэффициенты линейного уравнения для вычисления значения ЦАП тестового сигнала.

Коэффициенты  $A_T$ ,  $B_T$  автоматически рассчитываются при инициализации работы модуля по данным диапазона тока датчика (CurrMinCalibr, RangeCurrMax) и сохраненным значениям ЦАП (DacTestMin, DacTestMax), соответствующим входному диапазону тока датчика, на котором проведена калибровка.

Обычно нижний уровень калибровки тока датчика (CurrMinCalibr) и нижний диапазон тока датчика (RangeCurrMin) равны между собой. Если нижний диапазон тока датчика (RangeCurrMin) равен нулю, то калибровку нижнего значения рекомендуется проводить на уровне 20% максимального значения тока датчика, при этом минимальное калибровочное значение тока датчика указывается отдельно (CurrMinCalibr).

*Примечание.* Если одна из пар калибровочных значений (CurrMinCalibr, RangeCurrMax или DacTestMin, DacTestMax) равна нулю или они равны между собой, то коэффициенты A<sub>T</sub>, B<sub>T</sub> не вычисляются и принимаются равными нулю (значение ЦАПтЕST всегда равен нулю).

Изменение уровня тестового сигнала осуществляется изменением значения переменной CurrTest. Изменение параметра CurrTest возможно при нажатии на кнопки *'Sel ch'*, *'Sel '* для инкремента/декремента уровня тестового сигнал, а также по записи значения уровня тестового сигнала командами по цифровым интерфейсам связи.

Допустимый диапазон изменения тестового сигнала CurrTest устанавливается при настройке модуля (параметры CurrTestMin, CurrTestMax).

### **Рекомендации по калибровке модуля**

Технология калибровки модуля МК11 позволяет проводить повторную калибровку без выполнения холодного старта модуля, а изменение диапазона канала измерения – без повторной калибровки каналов измерения и унифицированных выходов. Если выполняется изменение диапазона тока канала измерения или унифицированного выхода, то необходимо выполнить повторную калибровку.

После калибровки модуля необходимо загрузить калибровочные данные в модуль, сохранить в энергонезависимой памяти модуля и перезагрузить модуль (или выполнить команду – перерасчет коэффициентов).

Схема включения модуля МК11 для калибровки и поверки показана на рисунке [6.](#page-19-0) Рекомендуется калибровку модуля МК11 проводить с помощью стенда СП43, позволяющего собрать указанную схему.

*Примечание.* Калибровка модуля осуществляется командами по цифровым интерфейсам связи с помощью программного обеспечения ModuleConfigurator.

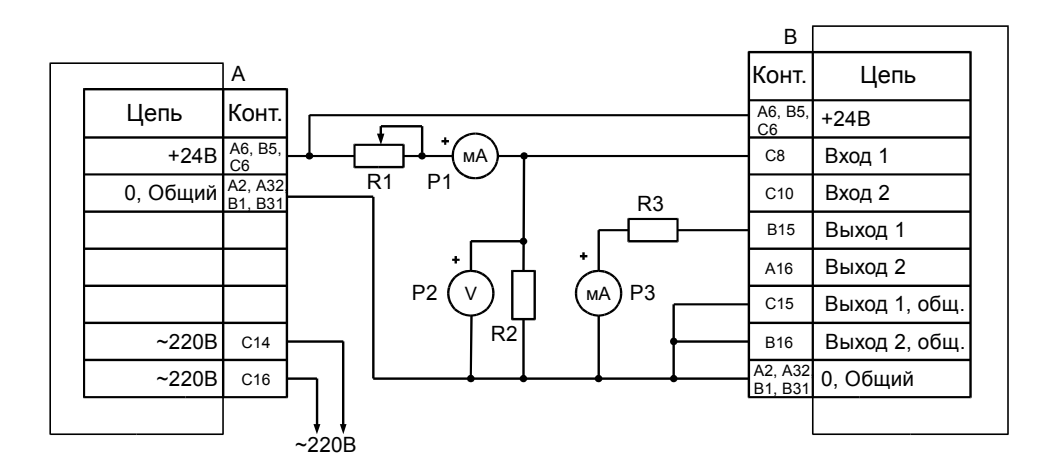

*А* – МП24 или БП17 *В* – МК11 *R1* – магазин сопротивлений 100кОм

**R2, R3** – резисторы 500±10 Ом 0.5Вт Р1, Р2 – миллиамперметр постоянного тока 0-20мА, кл. 0.2

*P2* – вольтметр постоянного тока кл. 0.1

*Примечание.* P2, R2 используются при проверке каналов измерения напряжения.

#### <span id="page-19-0"></span>Рисунок 6. Схема включения модуля МК11 для калибровки и проверки

### *Калибровка входа канала измерения*

Последовательность калибровки входа канала измерения достаточно проста:

- 1. Указать значения диапазона тока канала измерения (CurrMinCalibr, RangeCurrMin, RangeCurrMax);
- 2. Указать диапазон измеряемого параметра (RangeParamMin, RangeParamMax);
- 3. Установить на входе канала измерения ток CurrMinCalibr:
- 4. Переписать значение AdcData в AdcInMin:
- 5. Установить на входе канала измерения ток RangeCurrMax;
- 6. Переписать значение AdcData в AdcInMax;
- 7. Передать результаты калибровки в модуль МК11;
- 8. Выполнить перерасчет коэффициентов.

Изменение диапазона измеряемого параметра заключается в изменении значений RangeParamMin, RangeParamMax. При смене диапазона измеряемого параметра, возможно, потребуется изменение формата вывода данных на индикатор (FormatOut).

В ПО ModuleConfigurator предусмотрен мастер калибровки входа каналов измерения модуля контроля МК11, существенно упрощающий процесс калибровки.

### *Калибровка унифицированного выхода*

Диапазон унифицированного выхода по измеряемому параметру соответствует диапазону входа (RangeParamMin, RangeParamMax). Калибровка унифицированного выхода состоит из следующих этапов:

- 1. Указать значения диапазон тока унифицированного выхода (CurrOutMinCalibr, CurrOutMin, CurrOutMax);
- 2. Включить режим калибровки унифицированного выхода (устанавливается флаг CalibrateMode);
- 3. Записью значения в DacDirectData подобрать ток (по миллиамперметру) на унифицированном выходе, равный CurrOutMinCalibr;
- 4. Переписать значение DacDirectData в DacOutMin;
- 5. Записью значения в DacDirectData подобрать ток (по миллиамперметру) на унифицированном выходе, равный CurrOutMax;
- 6. Переписать значение DacDirectData в DacOutMax;
- 7. Выключить режим калибровки унифицированного выхода;
- 8. Передать результаты калибровки в модуль МК11;
- 9. Выполнить перерасчет коэффициентов.

Изменение диапазона измеряемого параметра входа (RangeParamMin, RangeParamMax) автоматически изменяет диапазон параметра на унифицированном выходе. Для калибровки модуля контроля МК11 в программе ModuleConfigurator предусмотрен мастер калибровки унифицированного выхода, упрощающий процесс калибровки.

#### *Калибровка выхода тестового сигнала*

Калибровка тестового выхода проводится по диапазону тока канала измерения (CurrMinCalibr, RangeCurrMin, RangeCurrMax). Калибровка тестового сигнала выполняется в следующей последовательности:

- 1. Указать параметры тестового сигнала (CurrTestON, CurrTestMin, CurrTestMax, TestEnabled);
- 2. Включить режим калибровки тестового сигнала (устанавливается флаг CalibrateMode);
- 3. Записью значения в DacDirectData подобрать ток (по миллиамперметру) на тестовом выходе, равный CurrMinCalibr;
- 4. Переписать значение DacDirectData в DacTestMin;
- 5. Записью значения в DacDirectData подобрать ток (по миллиамперметру) на тестовом выходе, равный RangeCurrMax;
- 6. Переписать значение DacDirectData в DacTestMax;
- 7. Выключить режим калибровки тестового выхода;
- 8. Передать результаты калибровки в модуль МК11;
- 9. Выполнить перерасчет коэффициентов.

*Примечание*. Запись результатов калибровки в модуль МК11 и выполнение перерасчета коэффициентов может быть выполнена один раз, после всех этапов калибровки (вход, унифицированных выход, тестовых выход обоих каналов измерения).

#### **Логические выходы**

В модуле МК11 предусмотрено 8 логических выходов с открытым коллектором (активный уровень - нуль). Схемотехника логических входов предусматривает возможность непосредственного подключения обмоток реле.

Работа логических выходов настраивается пользователем по цифровым интерфейсам связи.

Если обнаружена ошибка контрольной суммы по одной из секций параметров работы модуля, на логическом выходе 7 будет присутствовать активный уровень сигнала, остальные логические выходы модуля МК11 останутся в неактивном состоянии.

После сброса модуля работа логических выходов заблокирована на время LogicOffStartUp, отсчитываемое после завершения цикла инициализации модуля.

Возможна блокировка работы логических выходов пользователем, которая может быть необходима при корректировке параметров работы модуля или проверки его работы, не опасаясь срабатывания сигнализации или защитного отключения контролируемого оборудования.

Для каждого логического выхода (кроме выхода 7) может быть назначена инверсия состояния (регистр LogicInvert). При блокировке логических выходов и неисправности модуля на инвертированных логических выходах устанавливается неактивный уровень сигнала.

В состав параметра модуля МК11 входит матрица «ИЛИ» (LogicMatrix) коммутации флагов состояния (состояния каналов измерения и модуля в целом) на логические выходы. Если хотя бы один флаг, назначенный на логический выход, установлен, то на соответствующем логическом выходе будет присутствовать активный уровень сигнала, если работа логических выходов не заблокирована.

Для каждого из флагов указывается номер логического выхода, на который он будет назначен. Если какого-либо флага номер назначенного логического выхода равен нулю или больше 8, то состояние соответствующего флага не влияет ни на один из логических выходов.

<span id="page-21-1"></span>Таблица 8. Флаги статуса каналов измерения StatusCh и их позиция в матрице логических выходов LogicMatrix

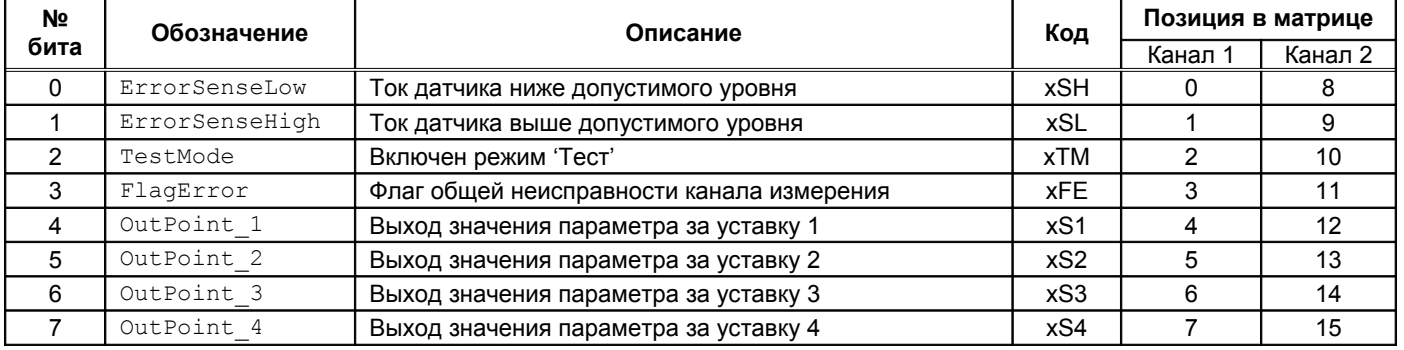

<span id="page-21-0"></span>Примечание. В коде сигнализации вместо символа 'x' нужно указывать номер канала (например, 1SH).

#### Таблица 9. Флаги статуса модуля StatusSys и их позиция в матрице логических выходов LogicMatrix

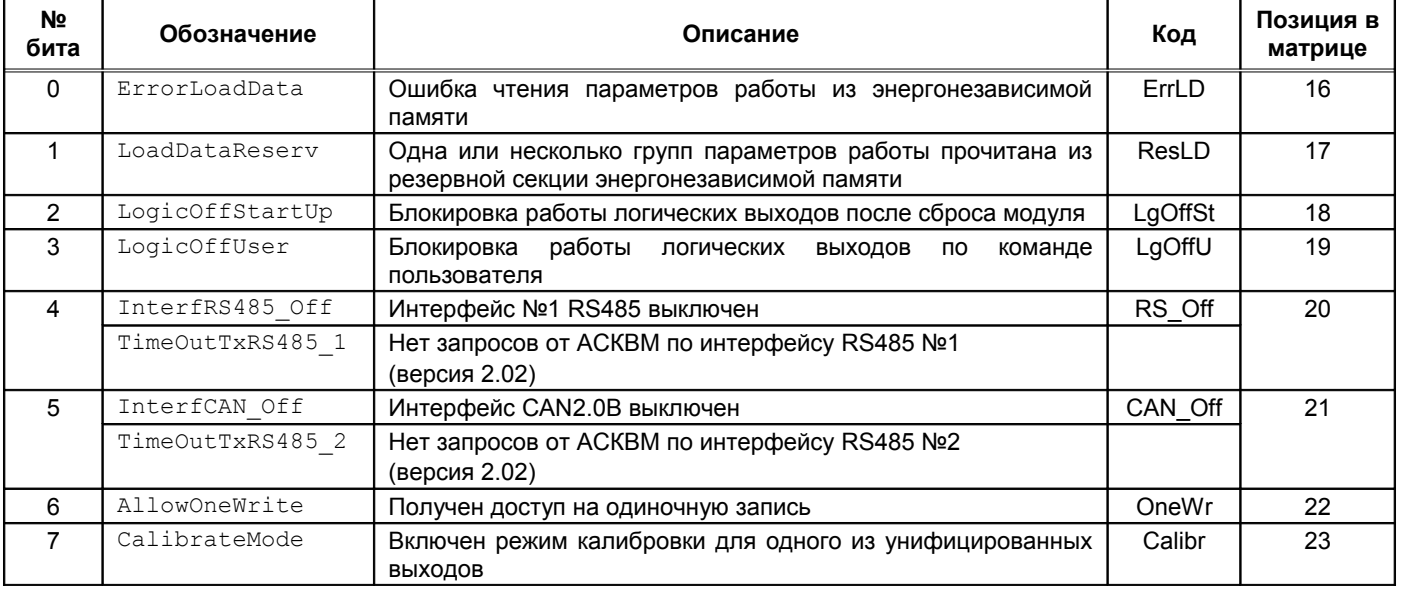

*Примечание.* Для изменения параметров работы модуля необходимо заблокировать работу логических выходов или получить разрешение на одиночную запись по интерфейсам связи.

## **Цифровые интерфейсы управления**

Модуль МК11 поддерживает три независимых интерфейса управления:

- Два независимых интерфейса RS485 с частичной реализацией протокола Modbus RTU (достаточной для управления);
- Интерфейс CAN2.0B (обмен осуществляется только расширенными сообщениями);
- Ведомый интерфейс I2C для настройки параметров работы модуля.

Все интерфейсы могут работать одновременно, не мешая работе друг другу.

*Внимание.* Источник питания, микросхемы драйверов RS485 и CAN2.0B интерфейсов, диагностический интерфейс **не имеют гальванической развязки**.

### **Интерфейс RS485**

В модуле МК11 реализовано два независимых интерфейса RS485. Для каждого из интерфейсов на плате МК11 предусмотрены микросхемы полудуплексного драйвера шины RS485. Обмен данными по интерфейсу RS485 выполняется согласно протоколу Modbus RTU с возможностью выбора скорости обмена из нескольких стандартных скоростей и адреса модуля на шине.

Таблица 10. Параметры интерфейса RS485

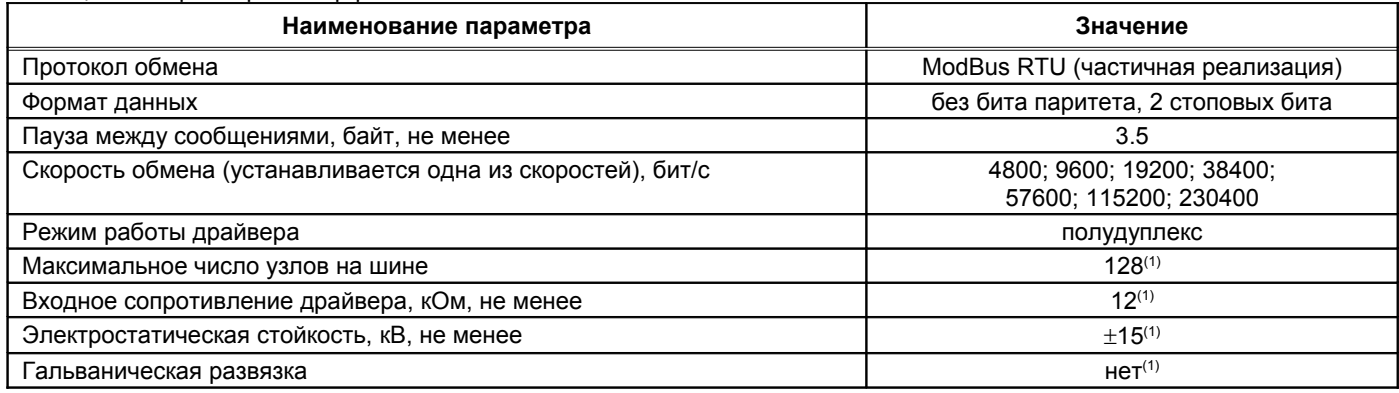

Примечание 1. При условии применения драйвера MAX487ESA.

### *Настройка параметров работы модуля по протоколу Modbus RTU*

Настройка модуля осуществляется записью значений в соответствующие регистры конфигурации при условии разрешения записи. При запрете записи в регистры конфигурации возвращается сообщение с кодом ошибки NEGATIVE ACKNOLEDGE.

Запись в регистры конфигурации осуществляется только командой протокола Modbus **Preset Multiple Regs**.

Управляющие команды модуля исполняются по команде протокола Modbus **Preset Single Registers**.

При приеме неправильной (некорректной) команды формируется сообщение об ошибке, если в запросе адрес совпал с адресом модуля и контрольная сумма правильная.

Формат сообщения об ошибке (5 байт):

Адрес устройства Код функции с установленным в '1' старшим битом Код ошибки Контрольная сумма, младший байт Контрольная сумма, старший байт

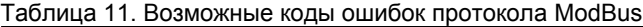

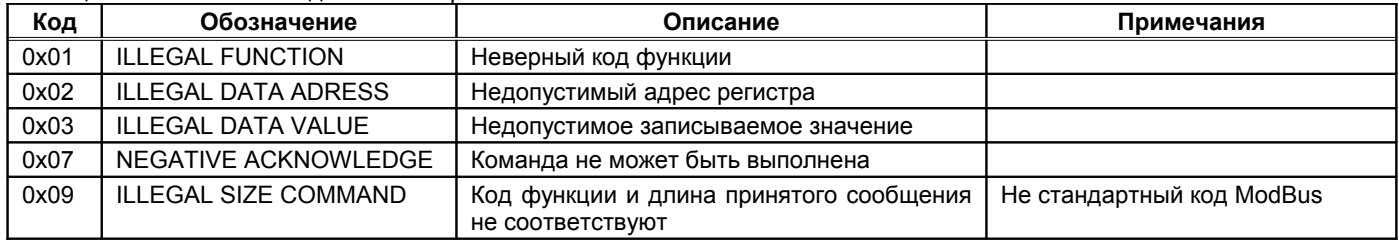

### *Поддерживаемые команды протокола Modbus RTU*

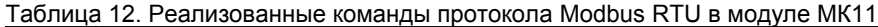

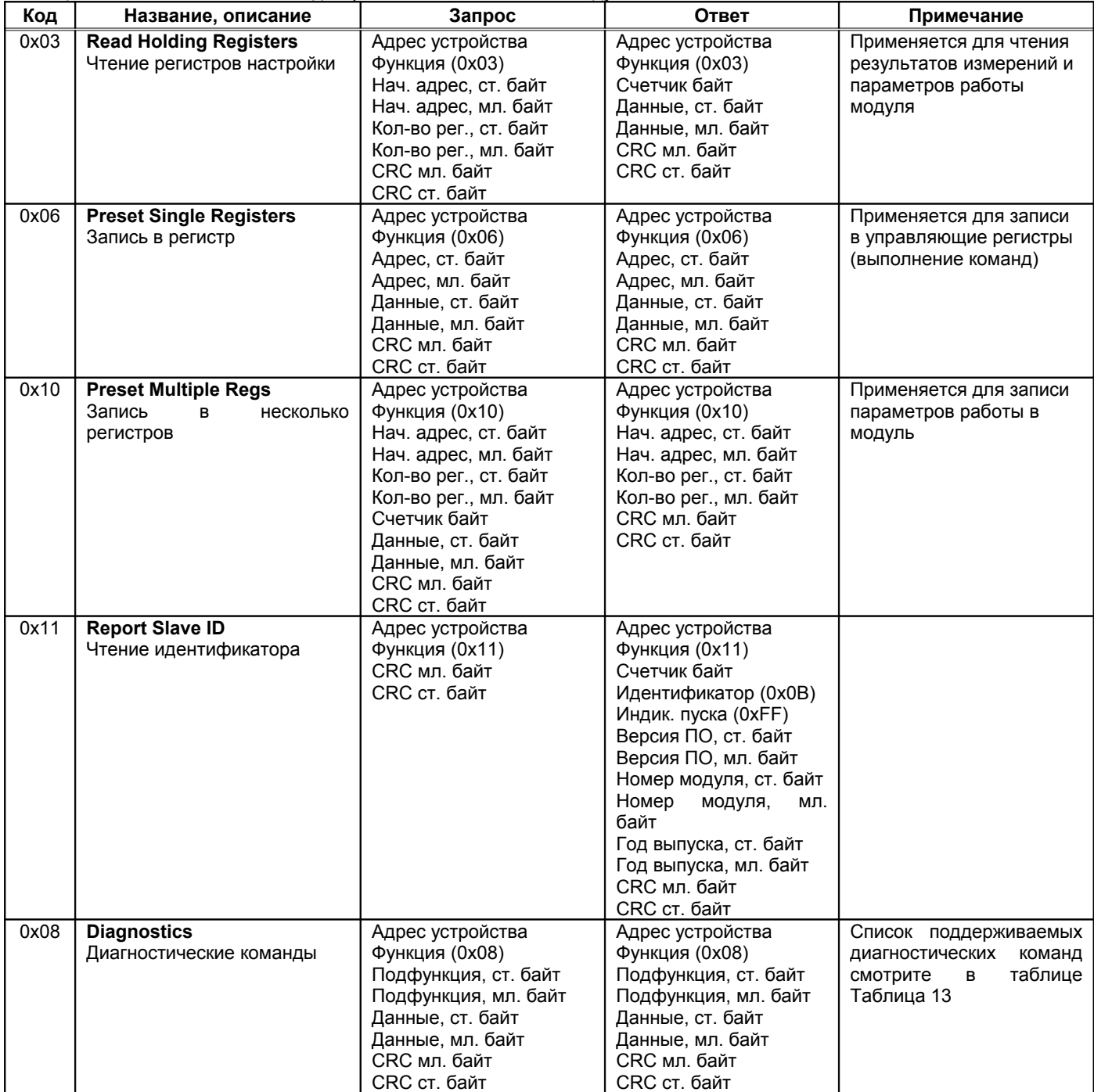

<span id="page-23-0"></span>Таблица 13. Список поддерживаемых диагностических команд протокола ModBus

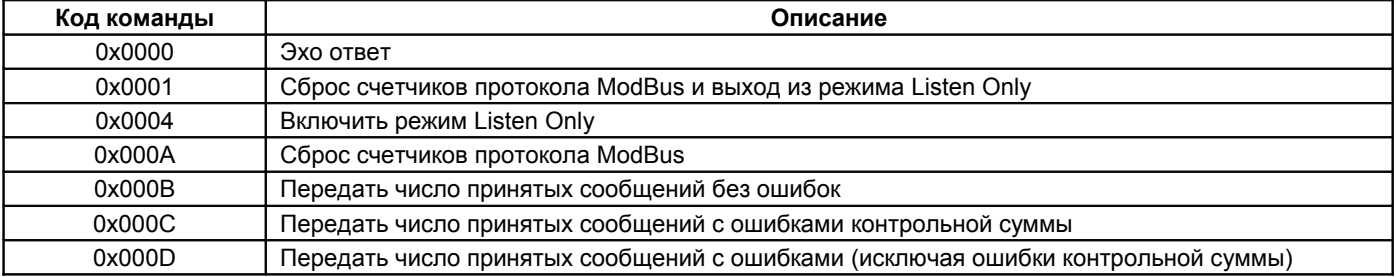

### *Вычисление контрольной суммы в сообщениях*

Контрольная сумма CRC состоит из двух байт. Контрольная сумма CRC вычисляется передающим устройством и добавляется в конец каждого сообщения. Принимающее устройство вычисляет контрольную сумму в процессе приема и сравнивает с полем CRC принятого сообщения. Счетчик CRC предварительно инициализируется значением 0xFF. Только 8 бит данных используются для вычисления контрольной суммы (старт, стоп и биты паритета не используются в вычислении контрольной суммы).

#### *Особенности управления модулем МК11 по протоколу ModBus*

Адресация регистров параметров работы и состояния модуля не выравнивается по 16-разрядным словам. Максимальный объем записываемых/читаемых байт за одну транзакцию 64 байта.

Дополнительные отступления от протокола ModBus RTU в режиме работы интерфейса связи VibrobitRTU:

- Параметр «Количество регистров» в командах ModBus указывается в байтах.
- При записи/чтении параметров работы и состояния модуля данные передаются по правилам языка Си расположения данных в памяти (младший байт, затем - старший байт), а не по требованию стандарта ModBus.
- Если при чтении запрошено нечетное количество байт, ответ будет содержать четное число байт (на один больше, чем запрошено). При записи нечетного числа байт всегда должно передаваться четное количество байт (на один больше, чем требуется), реально в параметры модуля будет записано указанное число байт.

*Примечание.* На плате модуля МК11 предусмотрен терминатор шины RS485 для интерфейса №1. Если модуль включается последним на шине RS485, а на шине отсутствует штатный терминатор 120 Ом, то для нормальной работы интерфейса RS485 перемычка на плате модуля, включающая терминатор шины, должна быть установлена.

#### *Тайм-аут отсутствия запросов от мастера интерфейса (версия ПО 2.02)*

Тайм-аут отсутствия запросов от мастера протокола ModbusRTU может применяться для сигнализации неисправности интерфейса связи.

Perистр TimeOutTx s определяет максимальное время отсутствия передачи данных модулем по интерфейсу RS485 (отсутствие обращения к модулю со стороны сервера).

Если за время TimeOutTx от сервера (мастера протокола) не было ни одного запроса на передачу информации (в том числе служебные сообщения приема данных), то устанавливается флаг TimeOutTxRS485. Флаг сбрасывается при первой отправки любого сообщения по интерфейсу RS485.

Для каждого интерфейса RS485 предусмотрены собственные регистры TimeOutTx и флаги TimeOutTxRS485.

Флаги могут TimeOutTxRS485 1, TimeOutTxRS485 2 участвовать в формировании логической сигнализации модуля МК11.

### **Интерфейс CAN2.0B**

Интерфейс CAN2.0B предоставляет возможность передачи данных о состоянии модуля МК11 на блоки индикации и модуль сбора статистики. Модуль МК11 не принимает никаких данных по интерфейсу CAN2.0B, а также не предусмотрена возможность настройки модуля по интерфейсу CAN2.0B.

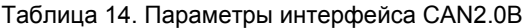

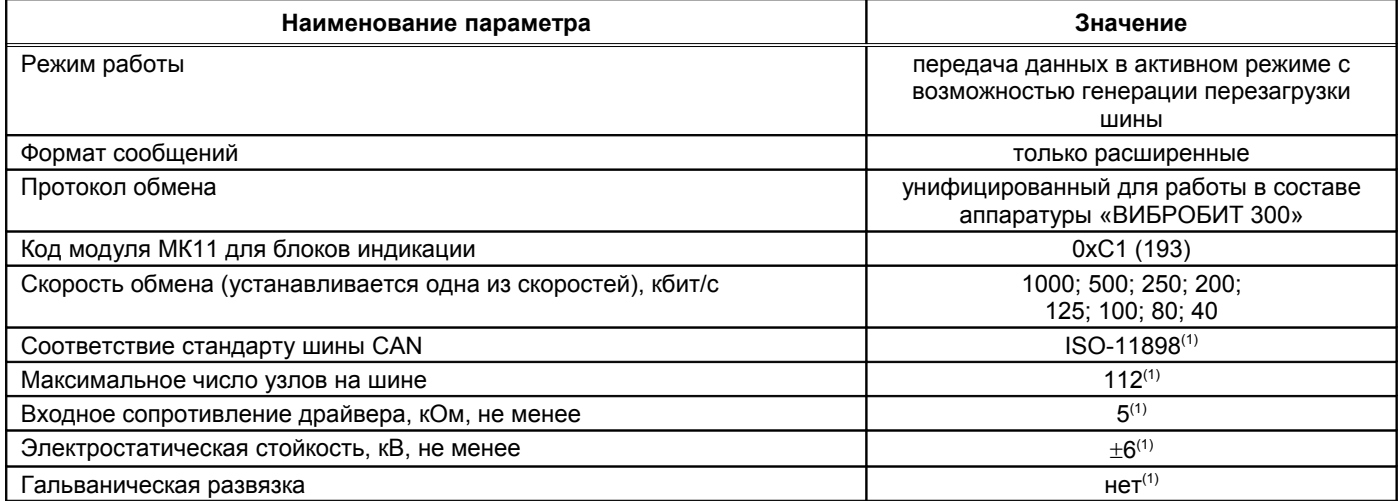

Примечание 1. При условии применения драйвера MCP2551.

CAN контроллер модуля работает в активном режиме, т.е. выдает dominant подтверждение принятых сообщений и может генерировать в шину CAN сообщения активного сброса (например, в случае неправильно указанной скорости обмена).

Все узлы на шине CAN должны иметь одинаковую скорость обмена. При увеличении скорости обмена физическая максимальная длина шины CAN уменьшается. Максимально допустимая длина шины CAN при скорости обмена 1000кбит/с составляет 40 метров, а для скорости 40кбит/с – 1000 метров.

*Примечание.* На плате модуля МК11 предусмотрен терминатор шины CAN2.0B. Если модуль включается последним на шине CAN2.0B, а на шине отсутствует штатный терминатор 120 Ом, то для нормальной работы интерфейса CAN2.0B перемычка на плате модуля, включающая терминатор шины, должна быть установлена.

Для работы CAN2.0B интерфейса необходимо настроить следующие параметры:

- Разрешение работы интерфейса CAN2.0B (CanEnabled);
- Скорость обмена (CanSpeed);
- Адрес модуля (CanBasicAddress);
- Периодичность отправки сообщений (CanBasicTime);
- Разрешение отправки информации по каналам измерения (CanBasicDataOut).

Данные результатов измерений отправляются с периодичностью CanBasicTime. Для каждого из каналов измерения формируется собственное сообщение с уникальным кодом сообщения:

0х30(48) – сообщение 1-го канала измерения;

0х31(49) – сообщение 2-го канала измерения.

Сообщения передаются последовательно: сообщение 1-го канала, затем – второго. Новое сообщение не передается на шину, пока не будет передано предыдущее. Если текущее сообщение не может быть отправлено в течение 200мс, то его отправка отменяется.

Если флаг CanBasicDataOut не равен нулю, то сообщение соответствующего канала измерения передается по интерфейсу CAN2.0B. Если все флаги CanBasicDataOut равны нулю, то никаких сообщений по интерфейсу CAN2.0B модулем не передается, однако, модуль генерирует подтверждение нормальной передачи сообщений других модулей, подключенных к шине CAN2.0B.

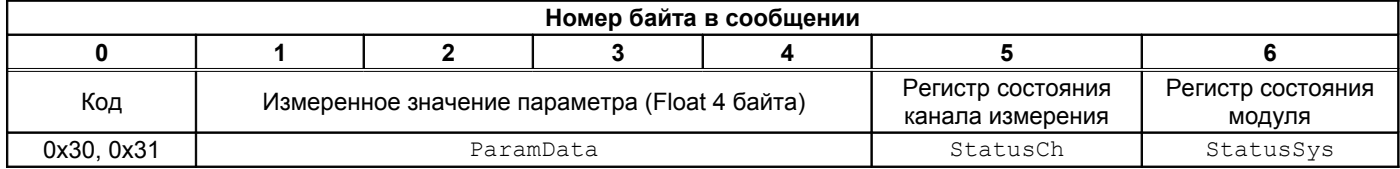

Рисунок 7. формат сообщения на шине CAN модуля MK11

### Ведомый интерфейс I2С

Ведомый интерфейс I2C предназначен для контроля работы модуля и настройки параметров его работы. Разъем интерфейса I2C расположен на лицевой панели модуля (диагностический разъем). Параметры ведомого интерфейса I2C жестко предопределены, поэтому вне зависимости от текущего состояния модуля интерфейс I2C всегда доступен для управления модулем.

Настройка модуля может производиться с помощью прибора наладчика ПН31, либо с помощью персонального компьютера. Для настройки с помощью персонального компьютера, должна быть запущено программное обеспечение ModuleConfigurator, а модуль подключен к персональному компьютеру через плату диагностического интерфейса MC01 USB (интерфейс ПК USB).

Примечание. При настройке модуля с помощью MC01 USB на персональном компьютере должны быть установлены драйвера виртуального СОМ порта (смотрите приложение Г).

Таблица 15. Параметры ведомого интерфейса I2C

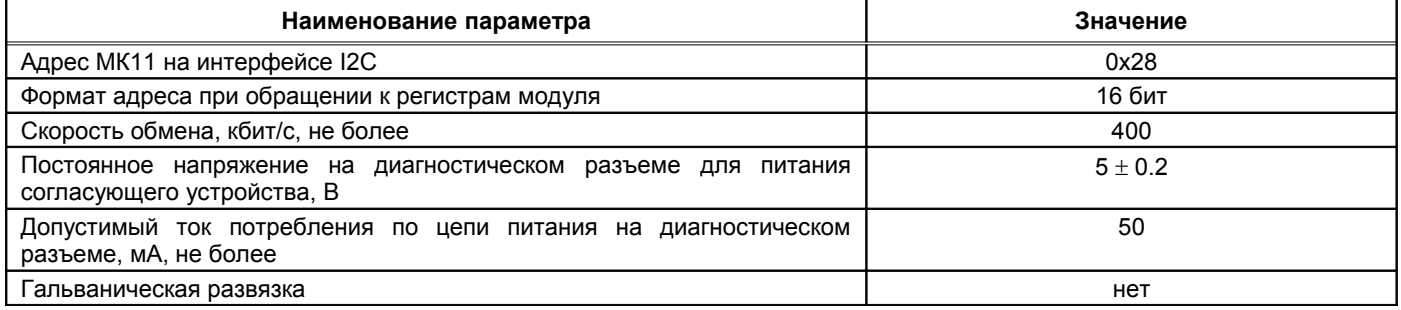

Примечание. Модуль предусматривает возможность «горячего» подключения/отключения прибора наладчика и плат диагностического интерфейса MC01 USB.

### **Параметры настройки и текущее состояние модуля (таблицы адресов)**

### *Параметры каналов измерения и системные настройки модуля*

#### Таблица 16. Список калибровочных параметров каналов измерения

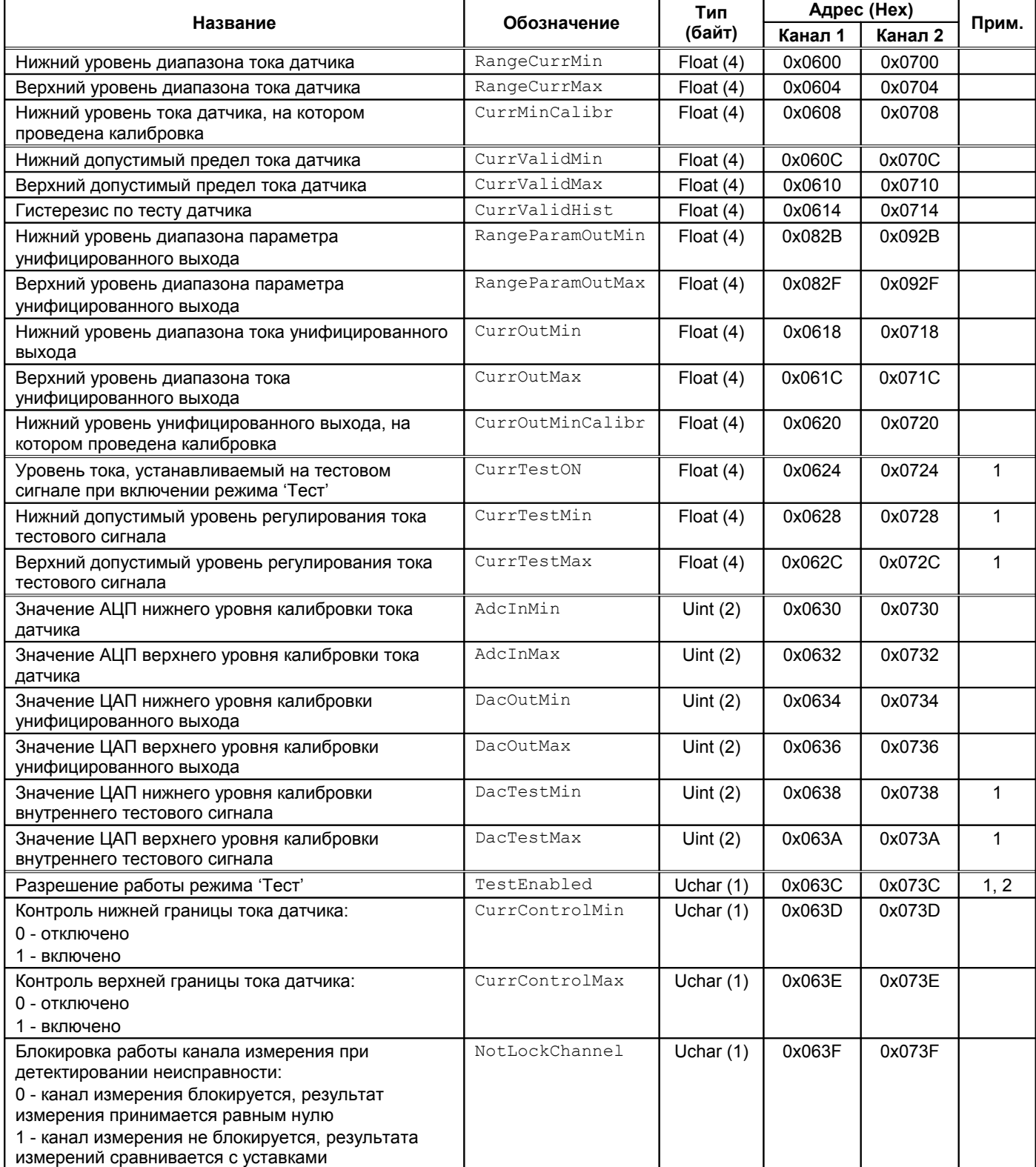

Примечания:

1. В вариантах исполнения MK11-DС-11-R2-AO2, MK11-АС-11-S-R2-AO2 генератор тестового сигнала не реализован.

2. Описания значений параметра TestEnabled смотрите в таблице [7.](#page-17-0)

### Таблица 17. Список основных параметров каналов измерения

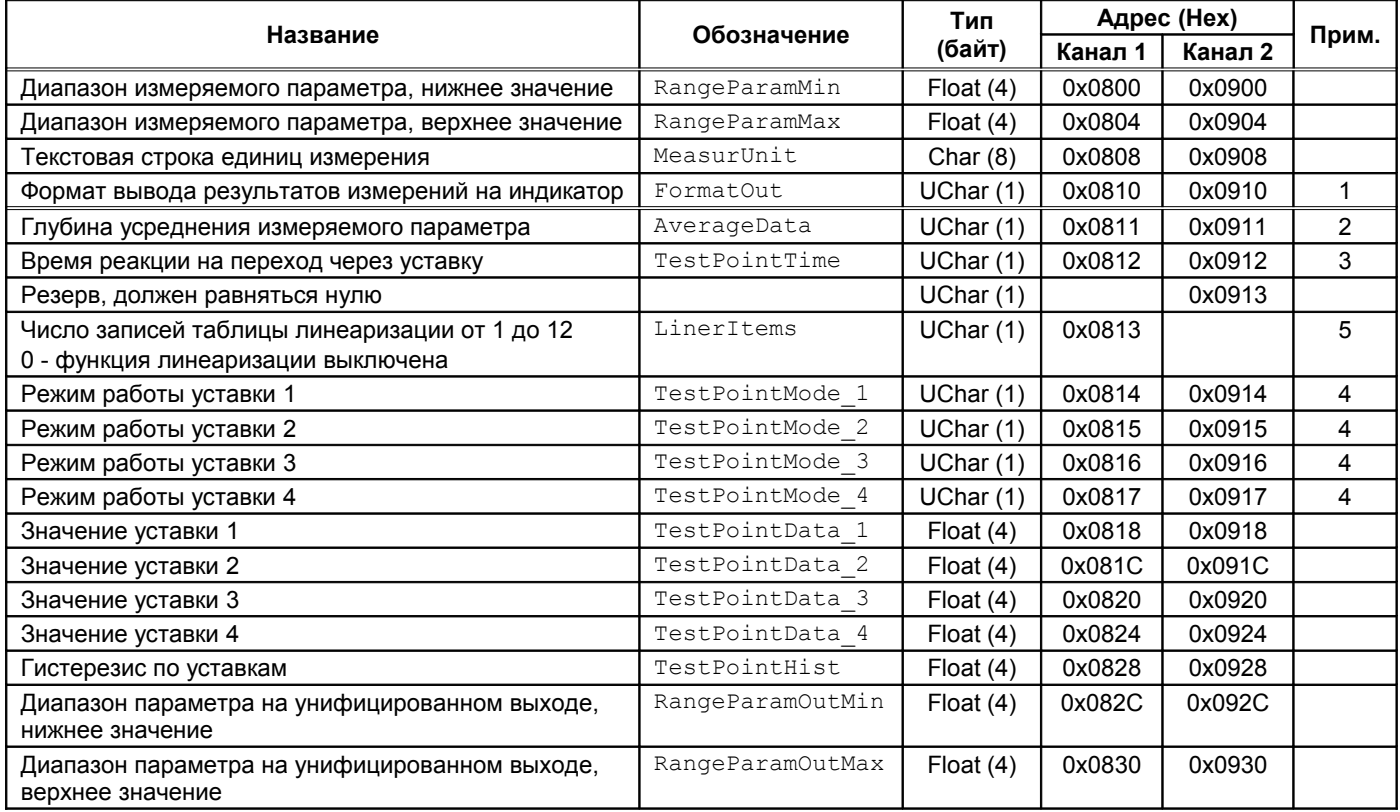

Примечания:

1. Описание значений параметра FormatOut смотрите в таблице [5.](#page-11-0)

2. Значение от 0 до 9. При AverageData равном нулю - усреднения нет, при AverageData равном 9 - глубина усреднения 10 (максимальна).

- 3. Время по 0,05 с (0 = 0,05 с).
- 4. Описание параметра смотрите в таблице [6.](#page-15-1)
- 5. Реализовано в ПО модуля версии 2.02.

Таблица 18. Список системных настроек модуля

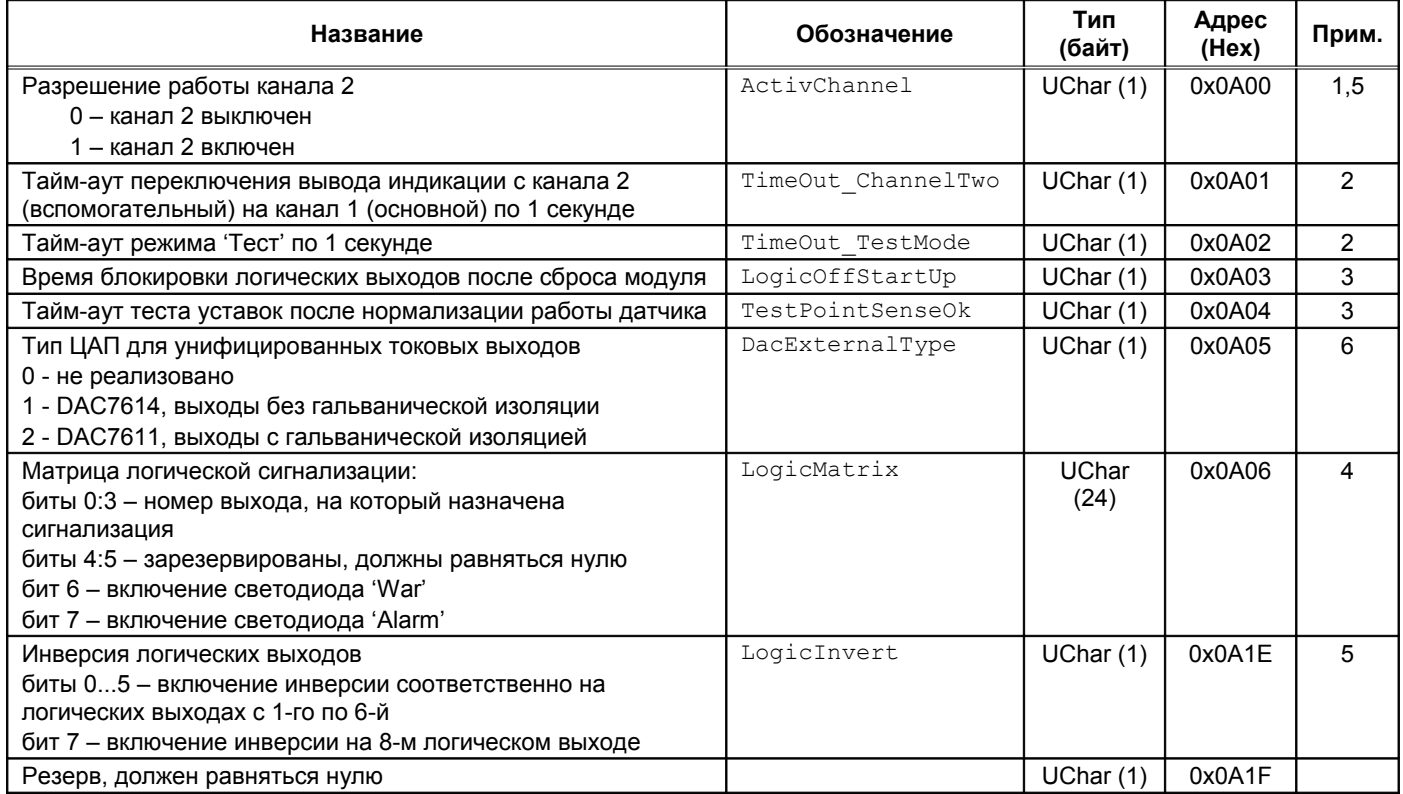

Примечания:

1. Вступает в силу только после сброса модуля.

2. При значении равном нулю функция выключена.

3. Время по 0,05 с (0 = 0,05 с).

4. Назначение байтов логической сигнализации смотрите в таблицах [8,](#page-21-1) [9.](#page-21-0)

5. Значение по умолчанию – 0. Исправность датчика не влияет на измерение параметра и работу логической сигнализации.

6. Реализовано в модуле МК11 с версией ПО выше 2.01.

### *Интерфейсы связи*

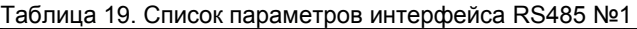

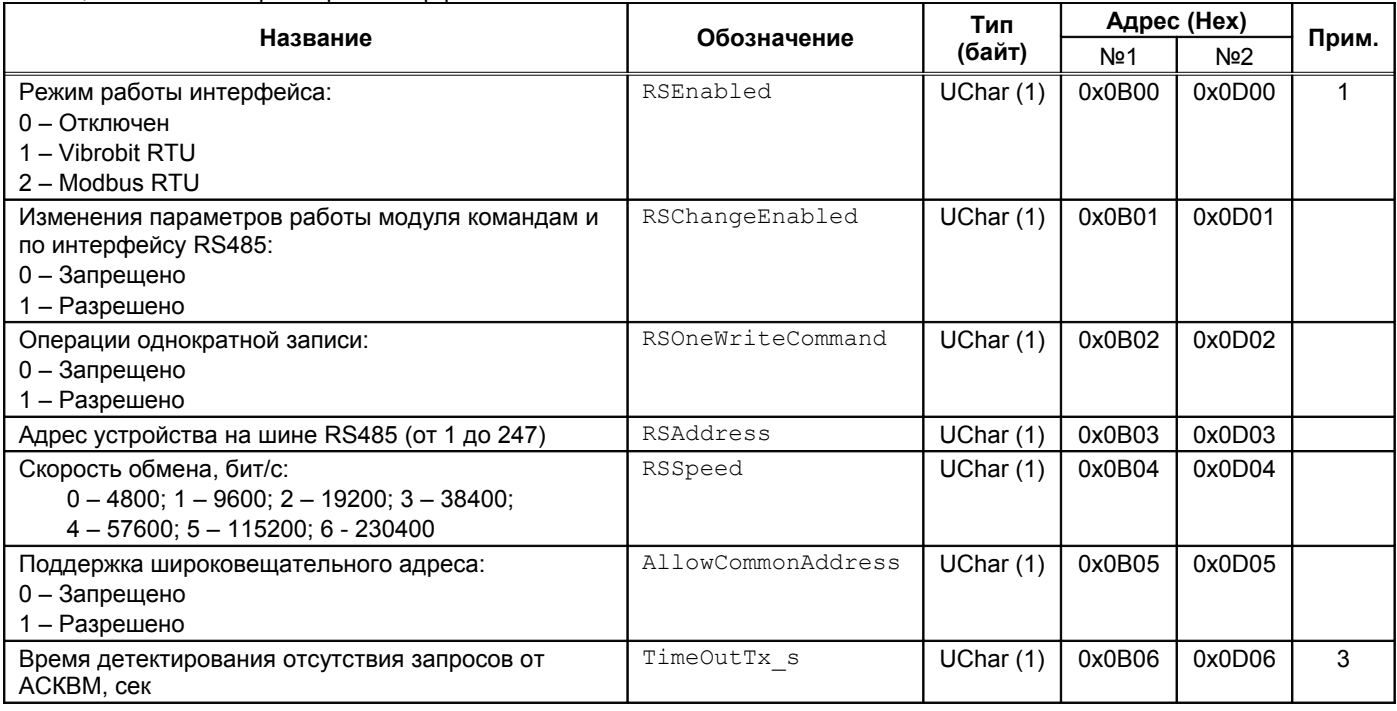

Примечание.

- 1. Для интерфейса №2 значение регистра может быть установлено равным 2 принятие настроек интерфейса №1.
- 2. Параметры работы интерфейса RS485 вступают в силу только после переинициализации интерфейса.

3. Реализовано в модуле МК11 с версией ПО выше 2.02.

### Таблица 20. Список параметров интерфейса CAN2.0B

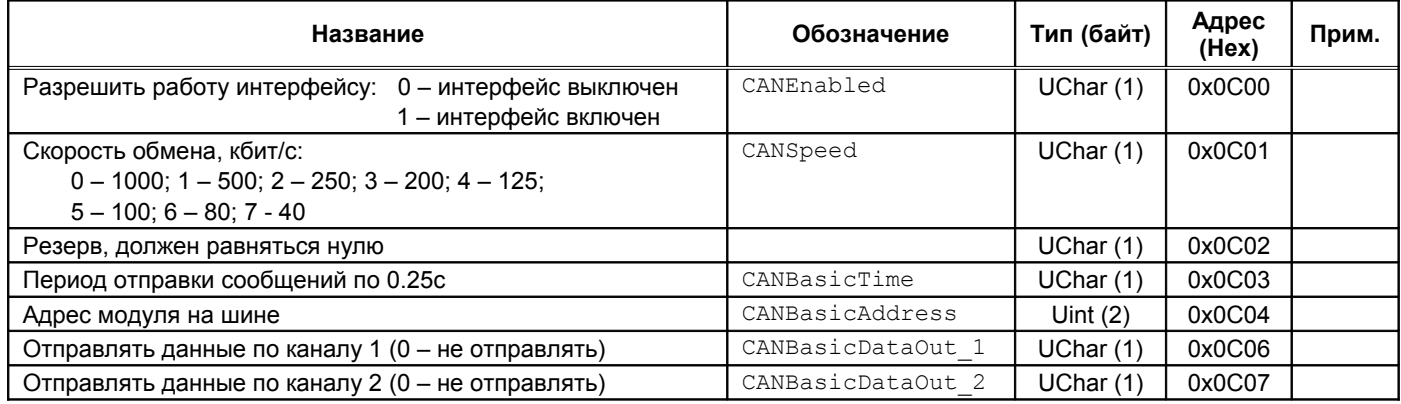

Примечание. Параметры работы интерфейса CAN2.0B вступают в силу только после переинициализации интерфейса.

### *Идентификационная информация*

### Таблица 21. Список регистров идентификационной информации модуля

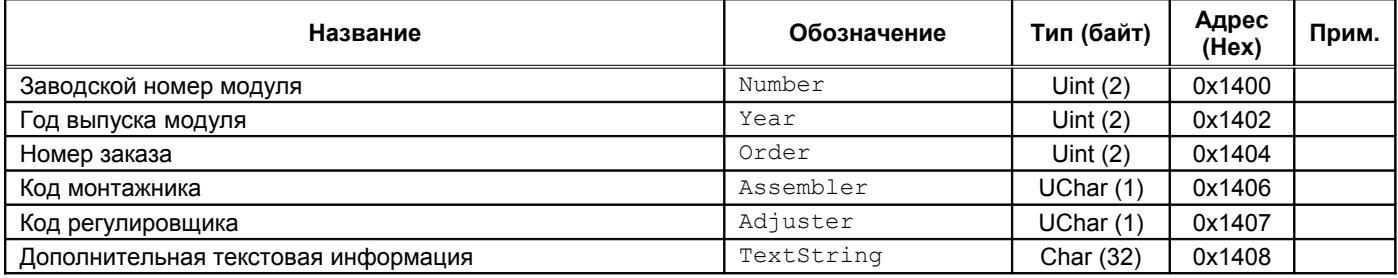

Примечание. Идентификационная информация доступна только для чтения.

### Таблица 22. Список регистров идентификационной ПО модуля

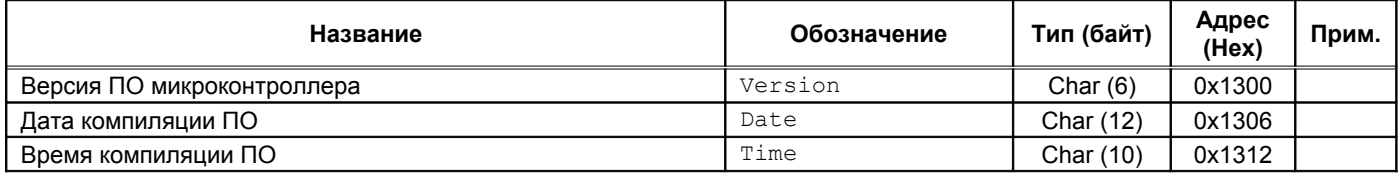

Примечание. Идентификационная информация доступна только для чтения.

### *Информация по расположению перемычек на плате модуля*

Таблица 23. Список регистров информации по расположению перемычек на плате МК11

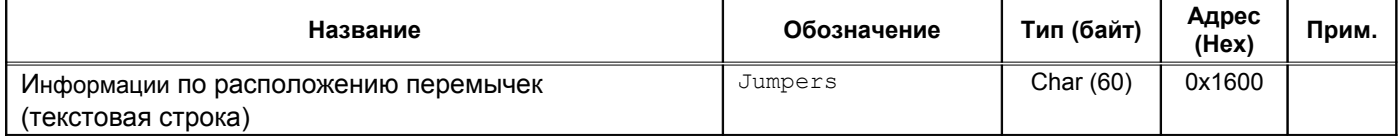

### *Результаты измерений*

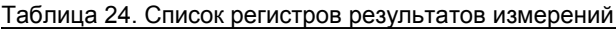

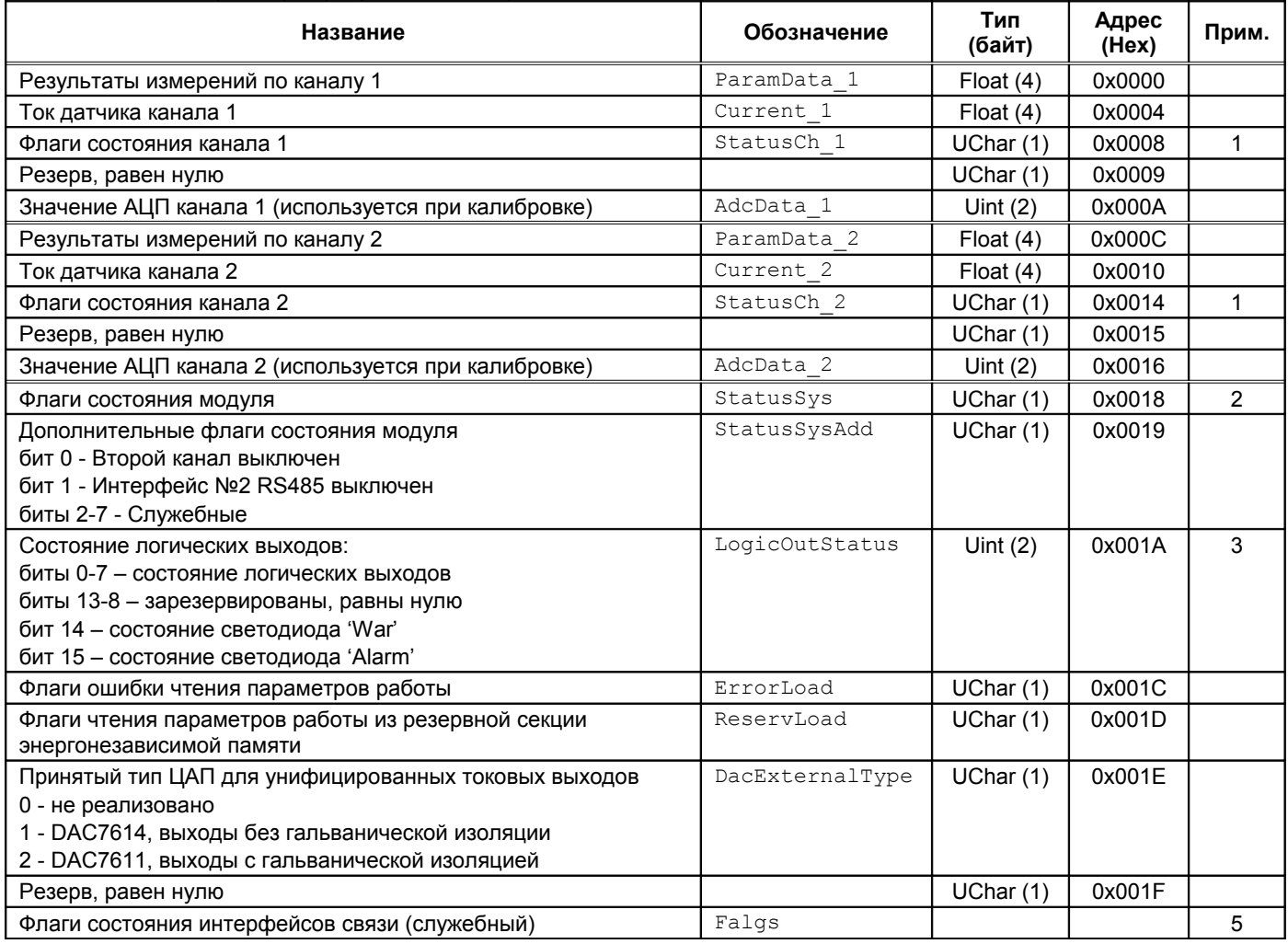

Примечания:

- 1. Назначение флагов смотрите в таблице [8.](#page-21-1)
- 2. Назначение флагов смотрите в таблице [9.](#page-21-0)
- 3. При блокировки логических выходов по параметру LogicOutStatus можно определить какое будет состояние логических выходов после снятия блокировки.
- 4. Регистры результатов измерения доступны только для чтения.
- 5. Реализовано в модуле МК11 с версией ПО выше 2.02.

### Таблица 25. Регистры управления тестовым сигналом и унифицированными выходами

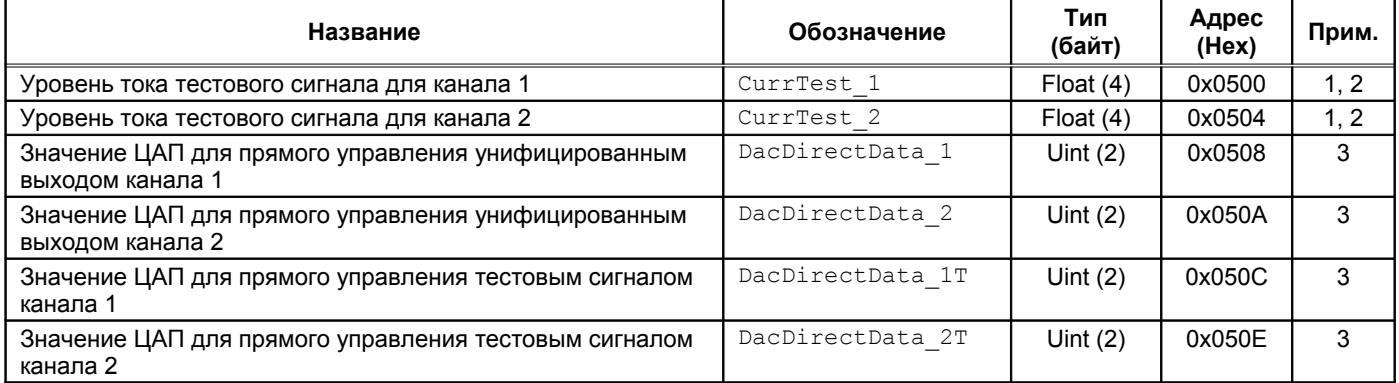

Примечания:

- 1. При включении режима 'Тест' принимает значение равное CurrTestON.
- 2. Удерживается в диапазоне CurrTestMin, CurrTestMax даже при записи по цифровым интерфейсам связи.
- 3. Используется при калибровке. Диапазон ЦАП от 0 до 4095. В нормальной работе каналов не участвуют.
- 4. Все регистры группы доступны для записи в любом режиме работы модуля.
- 5. В вариантах исполнения MK11-DС-11-R2-AO2, MK11-АС-11-S-R2-AO2 генератор тестового сигнала не реализован.

### Таблица 26. Линеаризация канала измерения 1

<span id="page-33-0"></span>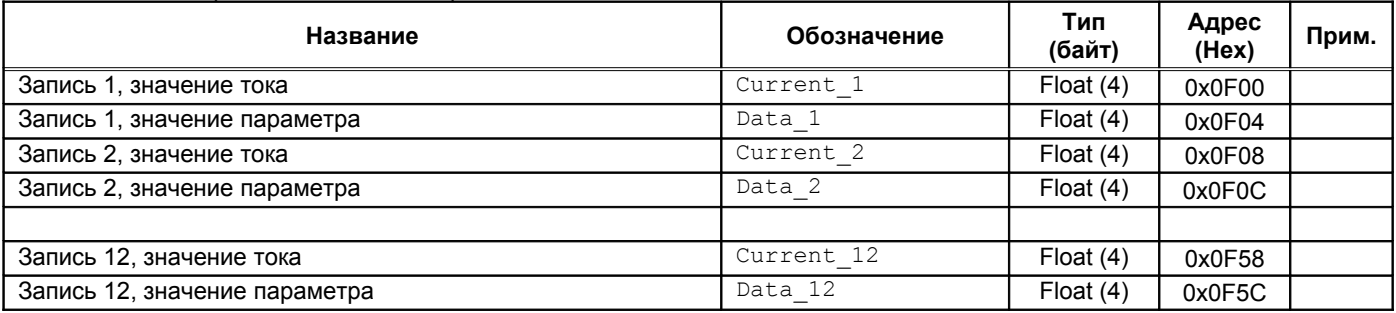

Примечания:

1. Для работы алгоритма линеаризации необходимо как минимум 2 записи. Если в таблице менее 2-х записей значение параметра принимается равным нулю. Максимальное количество записей 12.

2. Реализовано в модуле МК11 с версией ПО выше 2.02.

### *Управляющие команды*

Для выполнения управляющих команд в модуле МК11 предусмотрено несколько зарезервированных регистров. Команды управления исполняются только при индивидуальной записи в каждый из регистров (невозможно исполнение нескольких команд за одну транзакцию).

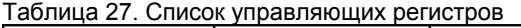

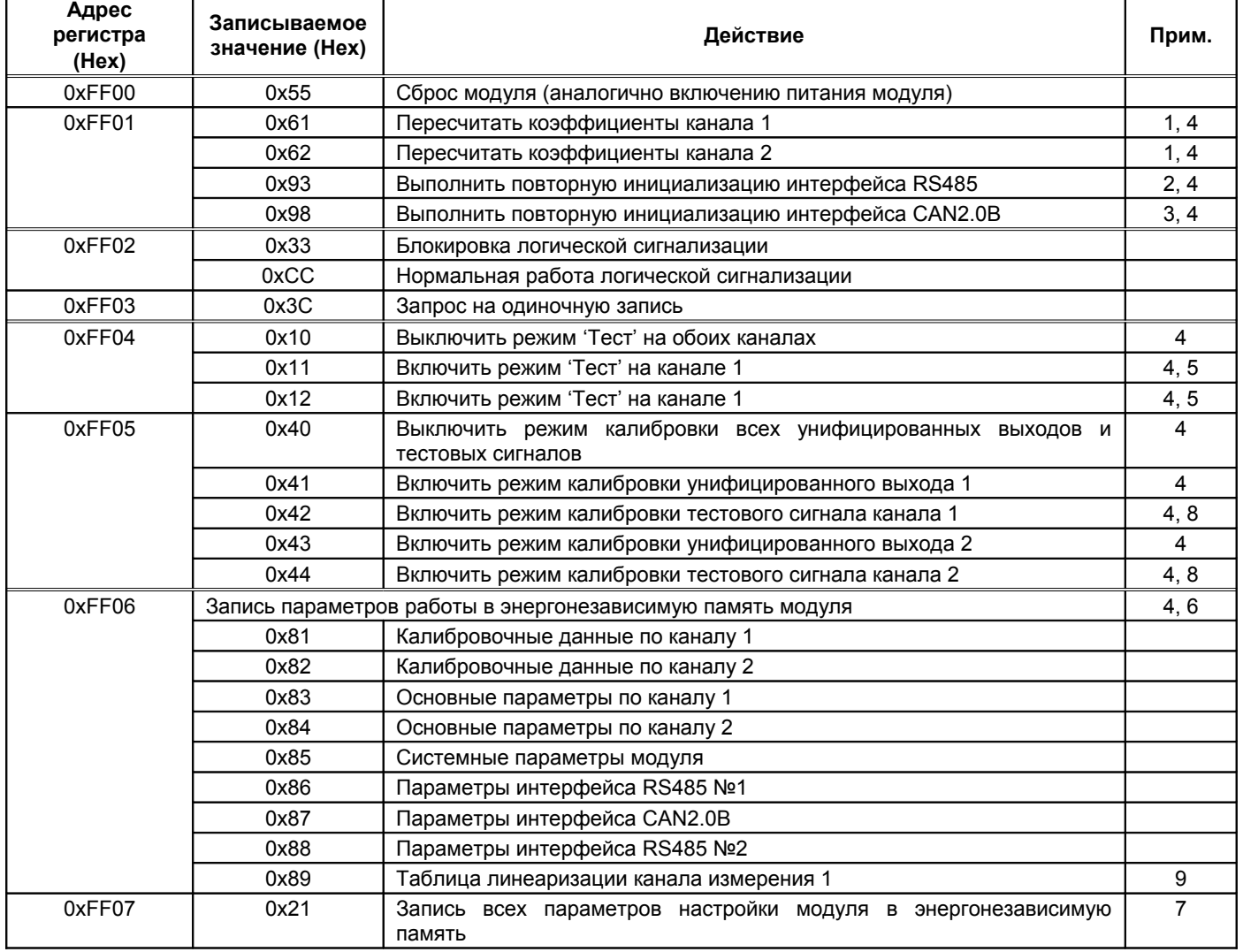

Примечания:

- 1. Может применяться после калибровки модуля для проверки измерений без перезагрузки модуля.
- 2. Если команда пришла в момент передачи ответа, ответ передается полностью, затем выполняется переинициализация.
- 3. Если команда пришла в момент передачи сообщения, сообщение передается полностью, затем выполняется переинициализация.
- 4. Логические выходы сигнализации должны быть заблокированы.
- 5. Режим должен быть разрешен в настройках модуля.
- 6. После записи перезагрузка модуля не выполняется.
- 7. Во время записи работа модуля останавливается. После записи автоматически выполняется сброс модуля.
- 8. В вариантах исполнения MK11-DС-11-R2-AO2, MK11-АС-11-S-R2-AO2 генератор тестового сигнала не реализован.
- 9. Реализовано в модуле МК11 с версией ПО выше 2.02.

### **Значения параметров после «холодного старта» модуля**

После «холодного старта» модуля параметры модуля приводятся в исходное состояние:

- Калибровочная информация удалена;
- Логическая сигнализация не назначена;
- Интерфейсы RS485, CAN2.0B выключены;
- Часть параметров инициализируется по умолчанию.

Таблица 28. Значения калибровочных параметров каналов измерения после «холодного старта»

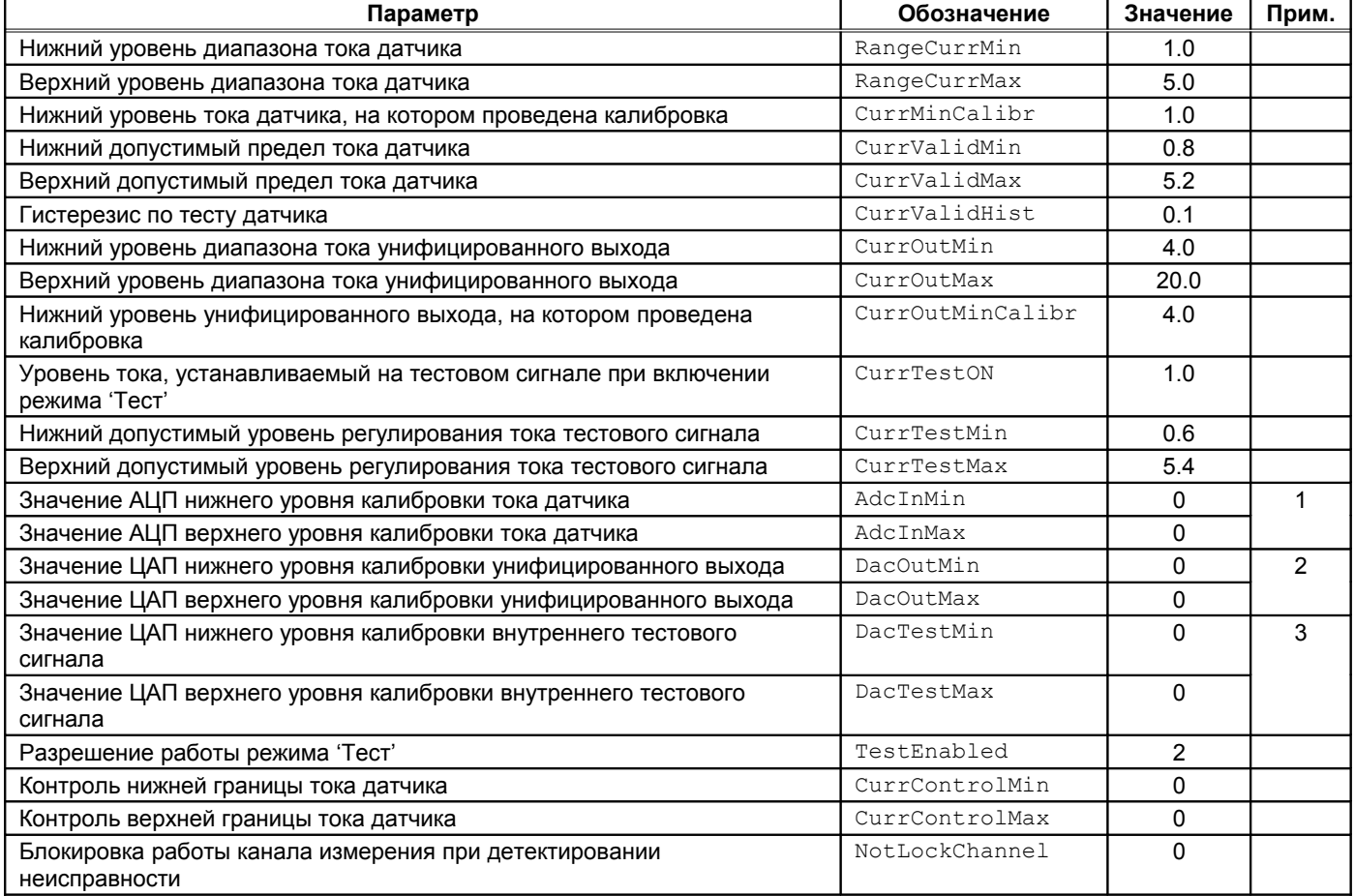

Примечания:

1. Значения тока датчика и измеряемого параметра не вычисляются.

2. Унифицированный выход не работает, на выходе всегда ток 0 (или минимально возможный).

3. Тестовый сигнал не работает, тестовый сигнал имеет уровень 0 (или минимально возможный).

Таблица 29. Значения основных параметров каналов измерения после «холодного старта»

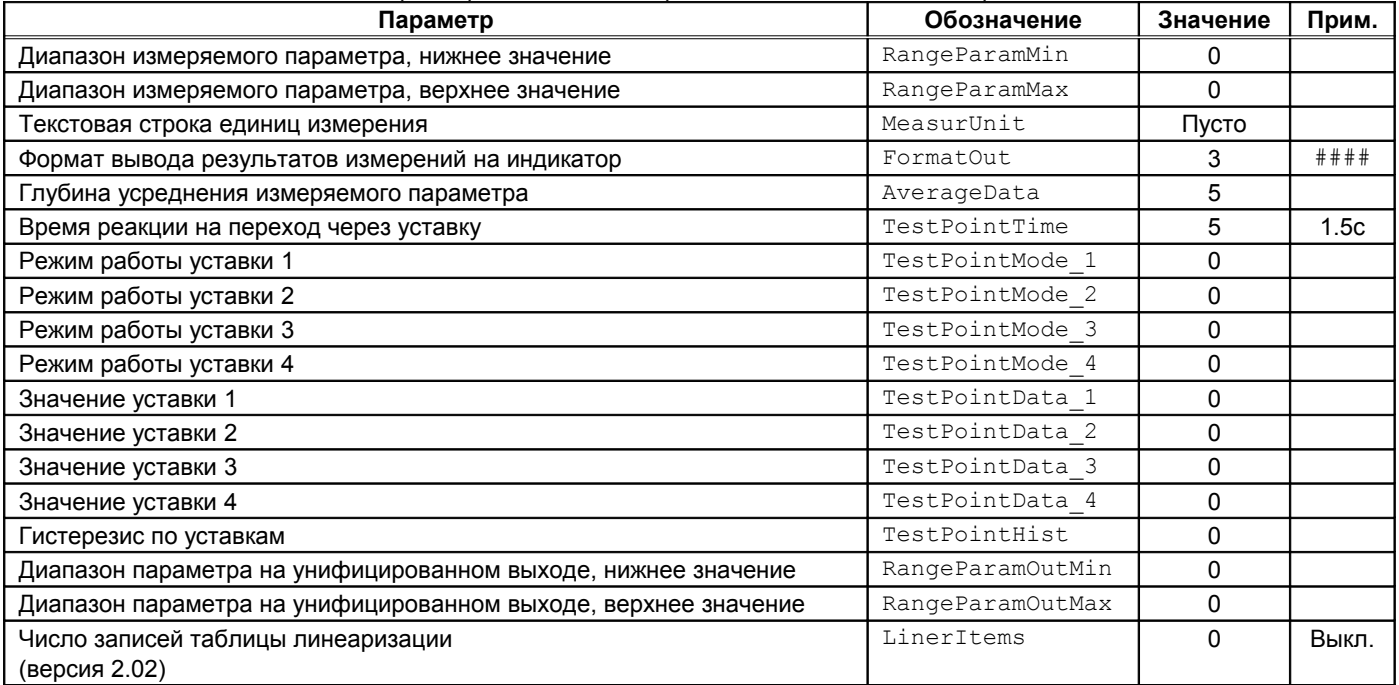

### Таблица 30. Значения системных параметров модуля после «холодного старта»

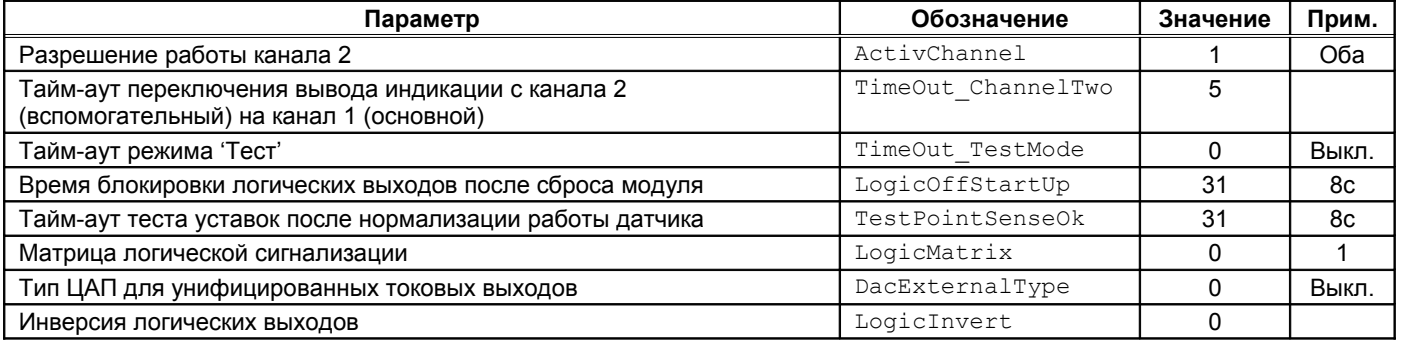

Примечания:

1. Логическая сигнализация не определена, все логические выходы будет находиться в неактивном состоянии.

### Таблица 31. Значение параметров интерфейсов RS485 после «холодного старта»

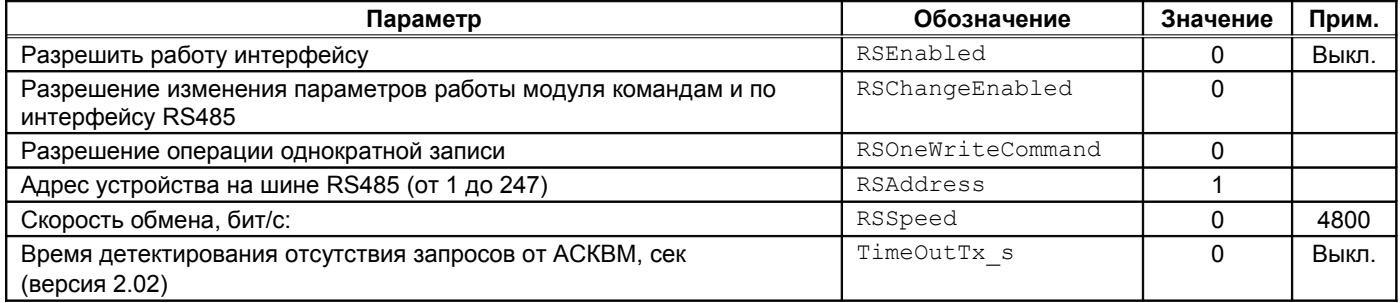

#### Таблица 32. Значение параметров интерфейса CAN2.0 после «холодного старта»

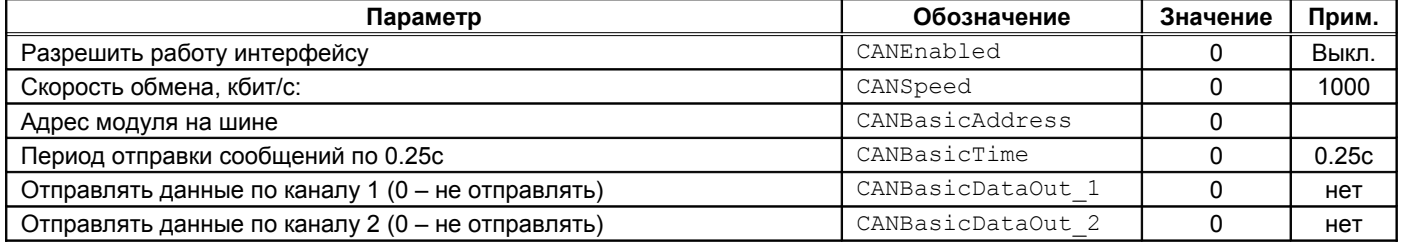

## **Программное обеспечение**

Специализированной программой для настройки модуля контроля МК11 является ПО ModuleConfigurator, которая имеет удобный интерфейс и возможность доступа ко всем параметрам модуля. Для работы программы настройки необходимо подключить модуль МК11 к персональному компьютеру через плату диагностического интерфейса MC01 USB или по интерфейсам RS485.

Основные особенности программы:

- Возможность наблюдения в реальном времени текущих показаний индикатора и сигнализации МК11;
- Настройка всех параметров каналов измерения, интерфейсов связи и общих параметров модуля;
- Генерация текстового отчета настроек логической сигнализации и всего модуля в целом;
- Загрузка/сохранение настроек в файл;
- Калибровка входа;
- Калибровка унифицированного выхода и тестового сигнала.

Программное обеспечение ModuleConfigurator доступно для загрузки с официального сайта ООО НПП «Вибробит» www.vibrobit.ru, раздел «Поддержка».

Подробное описание работы с ПО ModuleConfigurator представлено в «ВШПА.421412.300.001 34 Вибробит Module Configurator. Руководство оператора.»

Перед соединением с модулем MK11, имеющего версию ПО 2.00 и выше, в ПО ModuleConfigurator необходимо выбрать настройку MK11-R2.

Внешний вид ПО ModuleConfigurator с загруженной настройкой MK11-R2, представлено на рисунке [8.](#page-37-0)

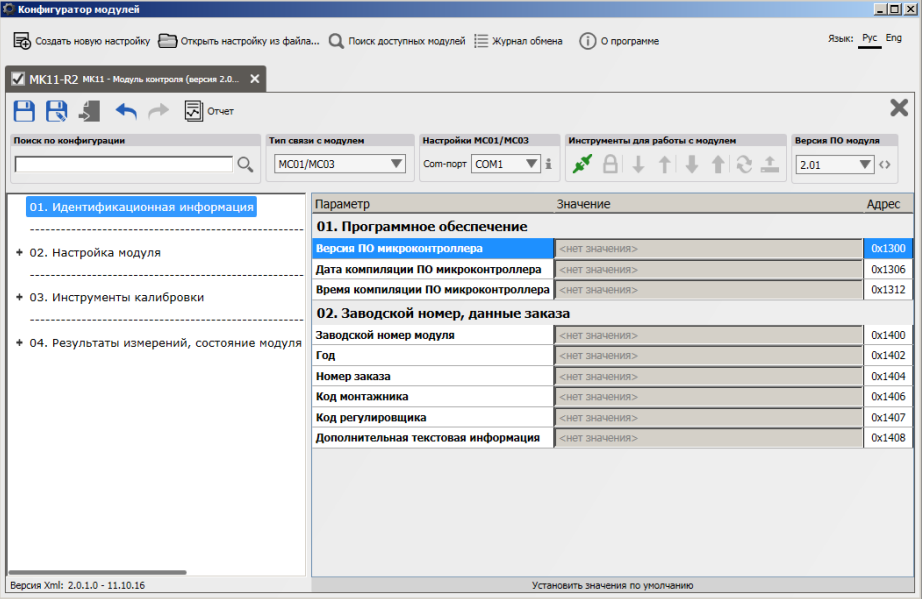

<span id="page-37-0"></span>Рисунок 8. Внешний вид ПО ModuleConfigurator

## **Техническое обслуживание**

Информацию по техническому обслуживанию смотрите в документе ВШПА.421412.300 РЭ «Аппаратура «ВИБРОБИТ 300» руководство по эксплуатации»:

- Техническое обслуживание аппаратуры;
- Текущий ремонт;
- Поверка аппаратуры.

## **Приложения**

### **А. Расположение органов регулировки**

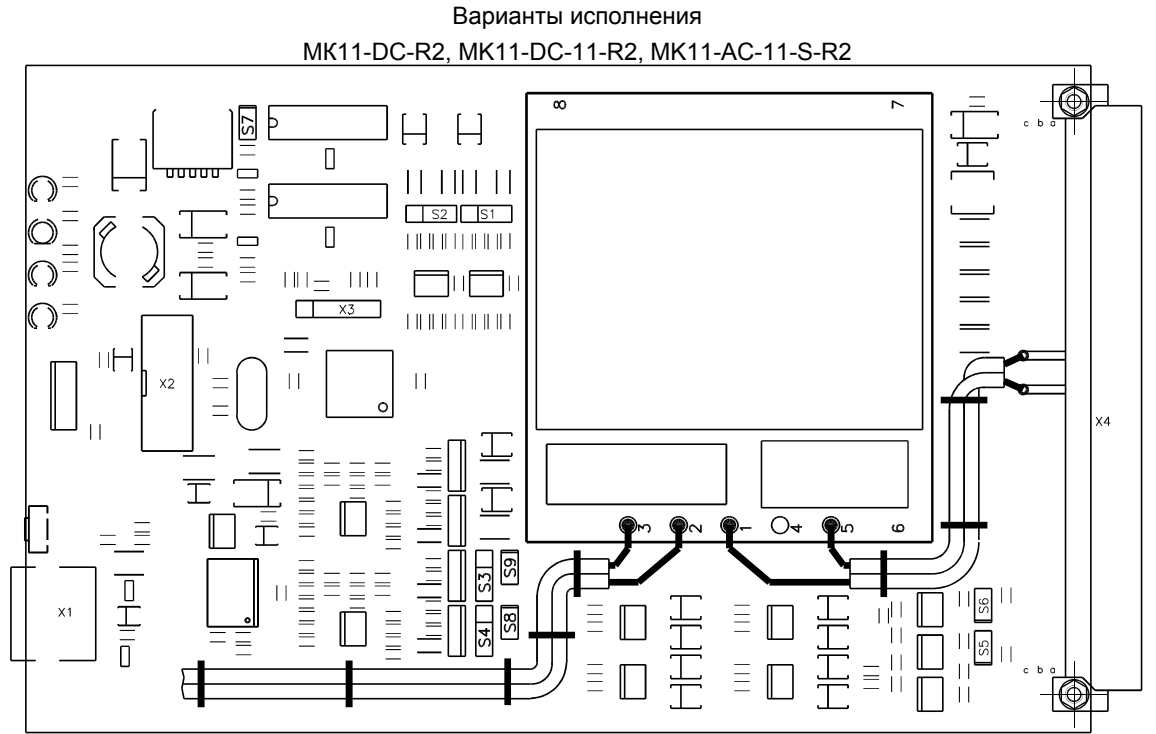

Примечание. Лицевая панель модуля не показана

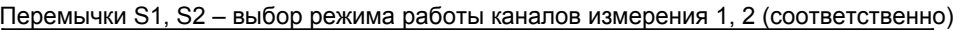

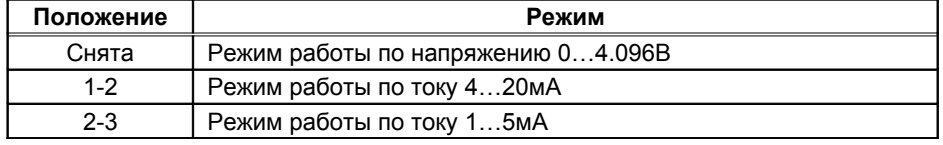

Перемычки S3, S4 – выбор режима работы тестового сигнала для каналов измерения 1, 2 (соответственно)

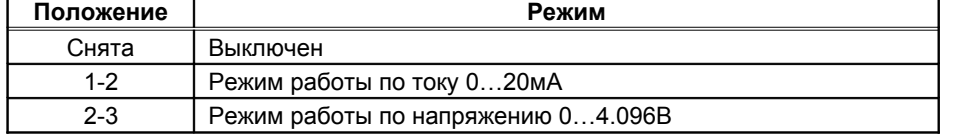

Перемычки S5, S6 – терминатор 120 Ом шины RS485 №1, CAN2.0B (соответственно)

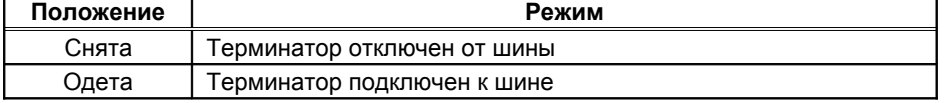

Перемычка S7 – подтягивающий резистор 7.23 кОм к +24В входа второго канала измерения (может применяться для измерения напряжения питания при 'AC + МИ11' варианте модуля)

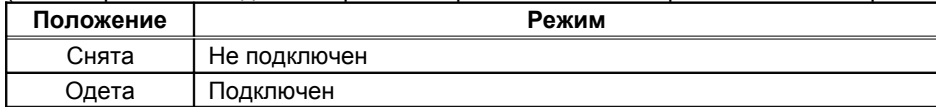

Перемычки S9, S8 – подключение тестового сигнала каналов 1,2 к контактам разъема X4

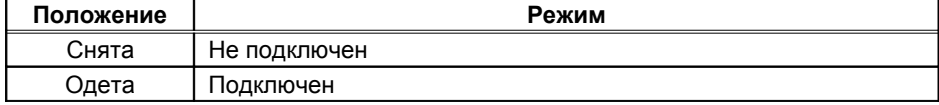

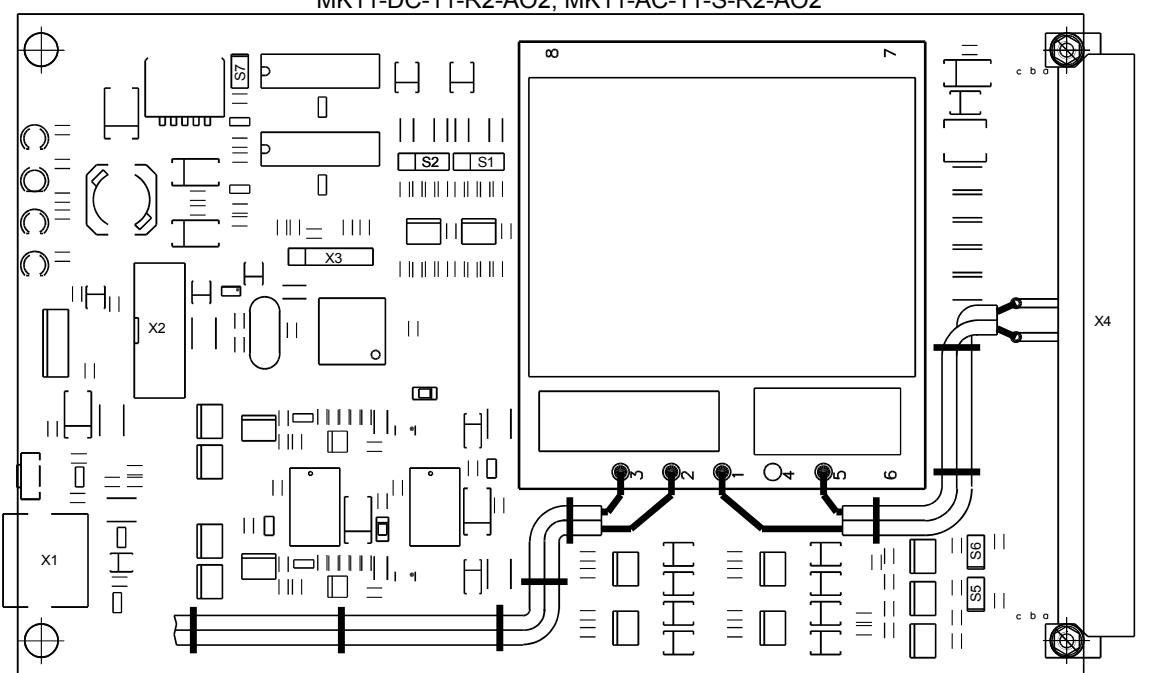

Варианты исполнения MK11-DC-11-R2-AO2, MK11-AC-11-S-R2-AO2

Примечание. Лицевая панель модуля не показана

### Перемычки S1, S2 – выбор режима работы каналов измерения 1, 2 (соответственно)

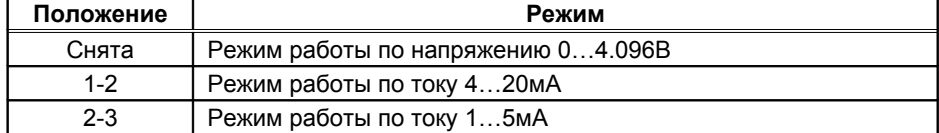

Перемычки S5, S6 – терминатор 120 Ом шины RS485 №1, CAN2.0B (соответственно)

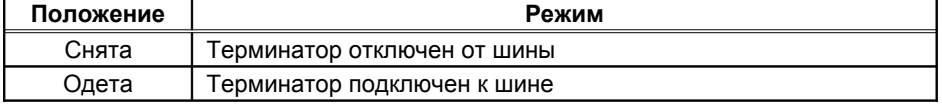

Перемычка S7 – подтягивающий резистор 7.23 кОм к +24В входа второго канала измерения

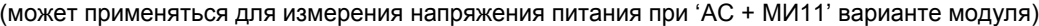

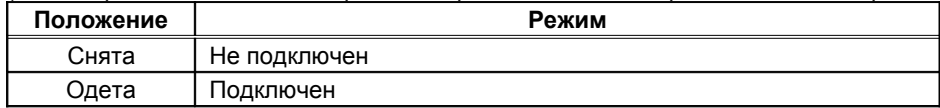

### **Б. Назначение контактов разъема Х4**

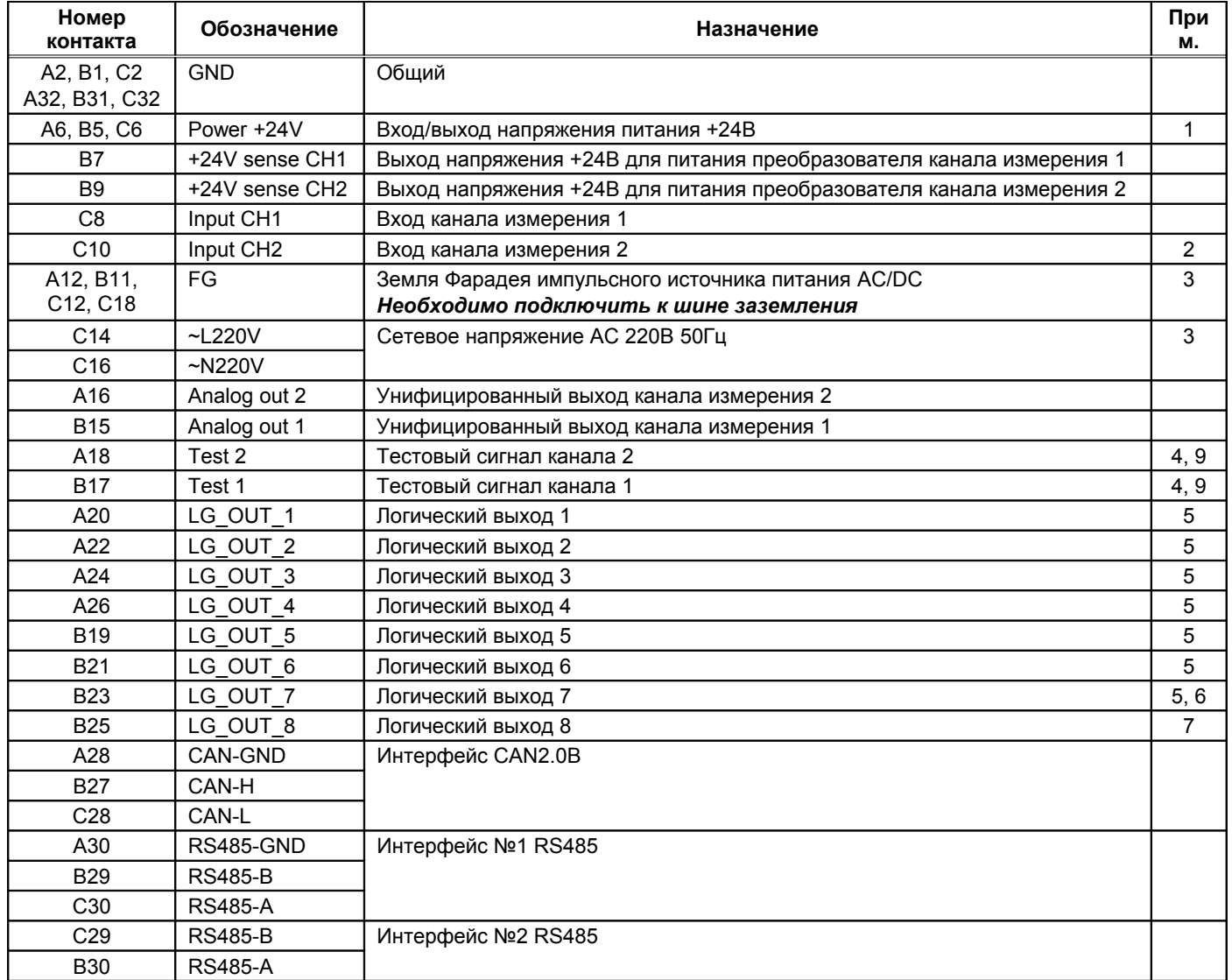

Примечания:

- 1. В варианте модуля MK11-AC-11-S-R2(-AO) является выходом напряжения +24В. Может использоваться для подключения внешней нагрузки (блоков индикации) и обмоток реле логики сигнализации и защиты.
- 2. Если канала 2 не используется, то вывод может быть оставлен не подключенным, в настройках модуля необходимо отключить работу 2-го канала.
- 3. Только для варианта MK11-AC-11-S-R2(-AO), в других вариантах выводы не подключены.
- 4. В режиме выхода используется для калибровки схемы тестового сигнала. В режиме 'Тест' подключается на вход канала измерения. В режиме входа данного вывода перемычка выбора режима работы тестового сигнала должна быть снята.
- 5. Логика работы определяется при настройке модуля.
- 6. При ошибке чтения параметров из энергонезависимой памяти будет присутствовать активный уровень. Рекомендуется назначать все сигналы неисправности модуля (тест датчиков и т.д.) на данный выход.
- 7. Сигнал инверсный по отношению к логическому выходу 7. Вывод может использоваться как активная сигнализация исправности модуля.
- 8. Контакты A4, A8, A10, A14, B3, B13, C4, C20, C22, C24, C26 не используются.
- 9. Для вариантов исполнения MK11-DC-11-R2-AO, MK11-AC-11-S-R2-AO выводы являются входами внешнего тестового сигнала.

### **В. Пример настройки модуля для измерения осевого сдвига ротора**

Как правило, измерение осевого сдвига ротора осуществляется тремя независимыми между собой каналами измерения с формированием сигнализации защитного отключения по логике два из трех. Для реализации указанного требования необходимо в проекте системы непрерывного вибрационного мониторинга предусматривать индивидуальные вторичные преобразователи (модули контроля) с индивидуальными источниками питания собственно модуля и датчика с первичным преобразователем.

Применение 2-х канального модуля измерения постоянных сигналов в варианте МК11-АС-11-S-R2(-AO) позволяет эффективно выполнить схему защиты по осевому сдвигу ротора с минимальным объемом занимаемого места в секции. В варианте исполнения МК11-АС-11-S-R2(-AO) модуль содержит цифровой индикатор, позволяющий отображать результаты измерений, и AC/DC источник питания с широким диапазоном входных напряжений. Учитывая, что в модуль МК11 встроена функция проверки каналов измерений, срабатывания сигнализации и защитного отключения позволяет реализовывать полную схему измерения и защиты по осевому сдвигу ротора, используя всего три модуля МК11.

Рассмотрим пример настройки модуля МК11 для измерения осевого сдвига ротора. Первичные датчик ДВТ20 с преобразователем ИП34А (диапазон измерения 2 – 0 – 2мм, диапазон тока датчика 1 – 5мА).

Первый канала измерения модуля МК11 настраивается для измерения осевого сдвига ротора. Рекомендованные параметры настройки канала измерения 1 представлены в таблице.

Калибровочные параметры канала измерения 1 (измерение осевого сдвига ротора)

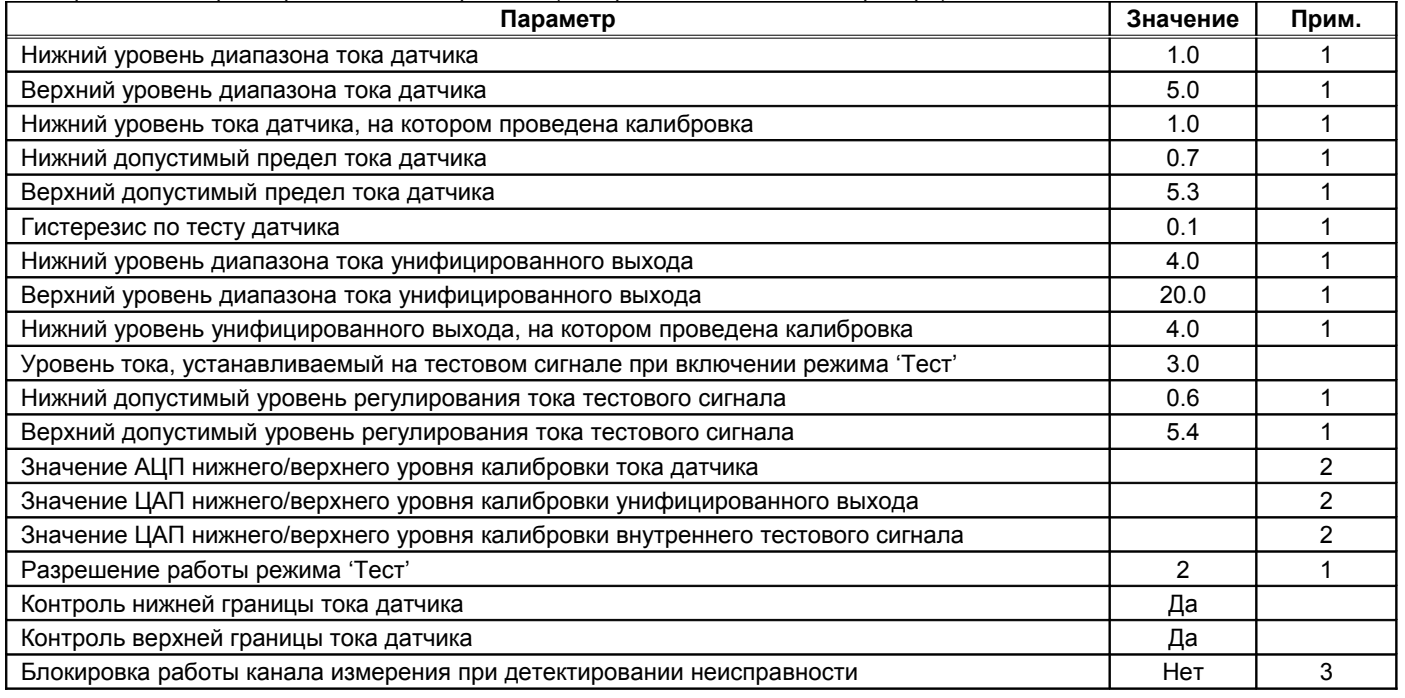

Примечания:

1. Значение соответствует «Холодному старту» модуля.

2. Определяются при калибровке модуля.

3. Блокировка работы канала измерения не происходит при выходе датчика за диапазоны измерения (требования к логической схеме защиты ОСР).

#### Основные параметры канала измерения 1 (измерение осевого сдвига ротора)

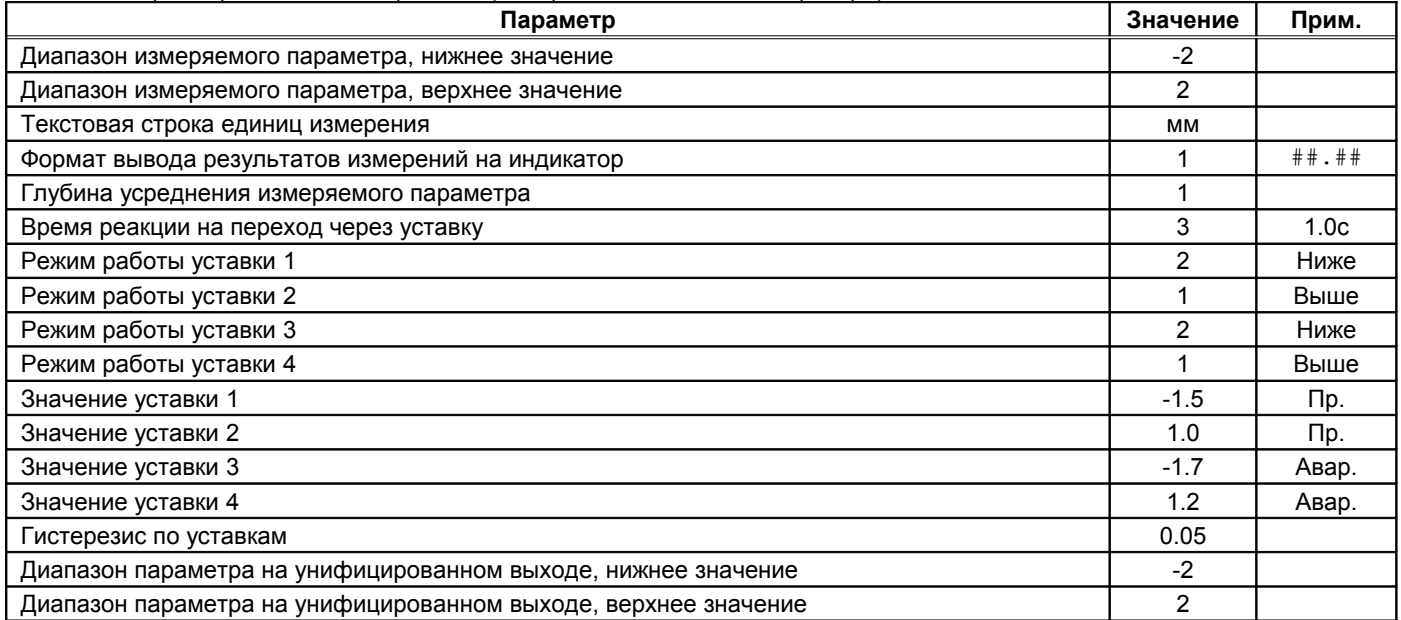

Примечание. Значения уставок должны быть установлены в соответствии с журналом уставок.

Для 1-го канала измерения необходимо установить перемычку S1 в положение 2-3 (режим работы по току 1-5мА), перемычку S3 установить в положение 1-2 (режим работы тестового сигнала по току 0-20мА), и перемычку S9 не устанавливать (внешний тестовый сигнал не используется).

Второй канал измерения используется для контроля напряжения +24В (питание модуля и первичного преобразователя датчика), формируемого AC/DC преобразователем (AC/DC преобразователь установлен на плате МК11). Для контроля напряжения питания +24В необходимо установить перемычку S2 в положение 2-3 (режим работы по току 1- 5мА), установить перемычку S7 (подключение смещения на вход канала измерения 2), снять перемычки S4 и S8 (тестовый сигнала выключен).

При напряжении питания равном +24В входной ток второго канала измерения приблизительно равен 3мА. По отклонению входного тока от 3мА можно судить о качестве напряжения питания.

#### Калибровочные параметры канала измерения 2 (контроль напряжения питания +24В)

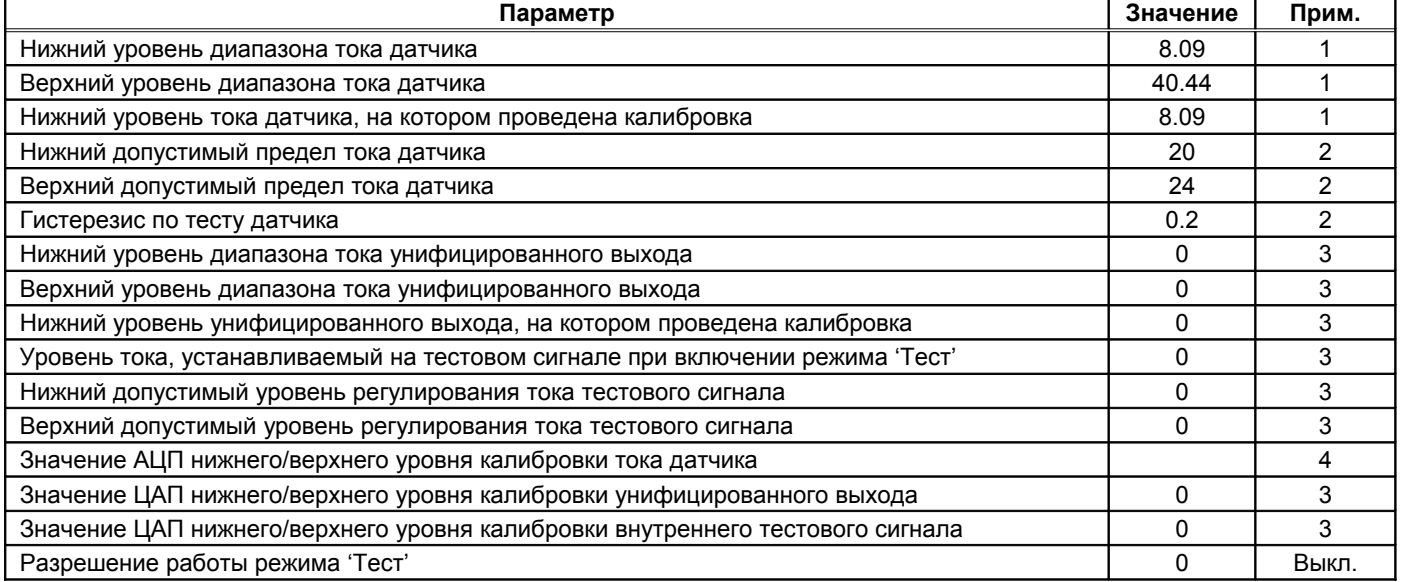

Примечания:

- 1. Специальный диапазон для настройки работы канала в режим измерения напряжения питания.
- 2. Допустимый диапазон напряжения питания при его изменении скачком. Алгоритм по тесту датчика не содержит усреднения и задержек на срабатывание.
- 3. Функции не используются и должны быть выключены.
- 4. Определяется при калибровке. Нижнее значение определяется при калибровке на токе 1мА, верхнее на токе 5мА.

#### Основные параметры канала измерения 2 (контроль напряжения питания +24В)

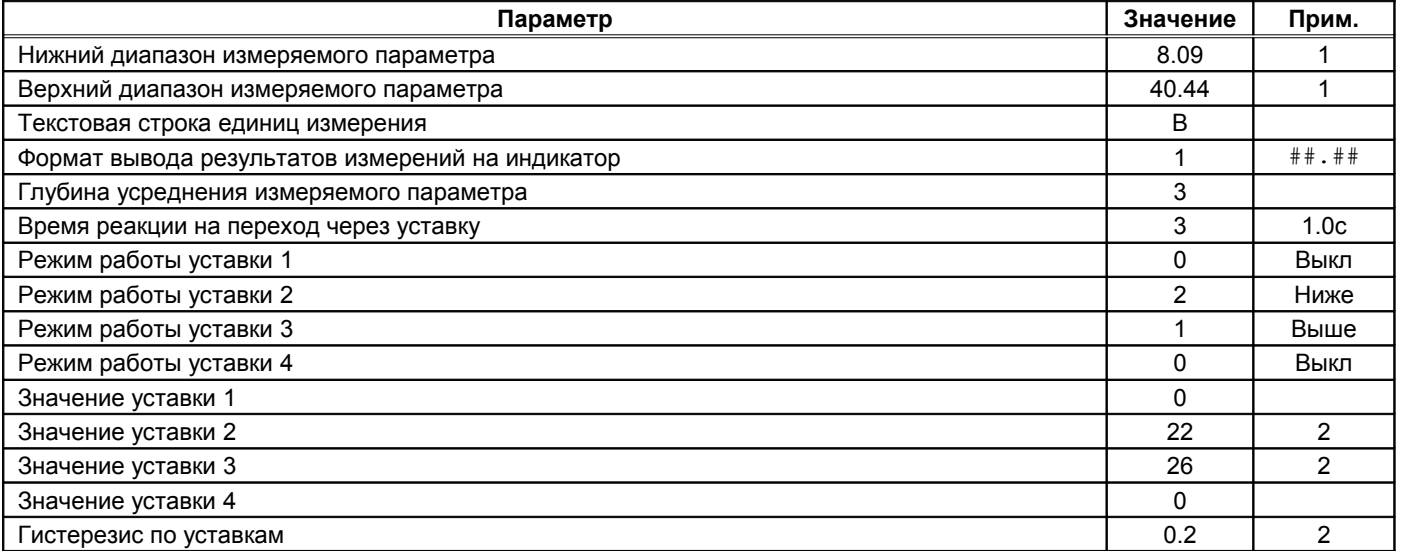

Примечания:

- 1. Специальный диапазон для настройки работы канала в режим измерения напряжения питания.
- 2. Допустимый диапазон напряжения питания при его плавном изменении. Алгоритм по уставкам содержит усреднение и задержку на срабатывание.

Второй канала измерения является вспомогательным, поэтому модуль должен автоматически переключаться на отображение результатов измерения осевого сдвига (канал 1). Рекомендованные системные настройки модуля представлены в таблице.

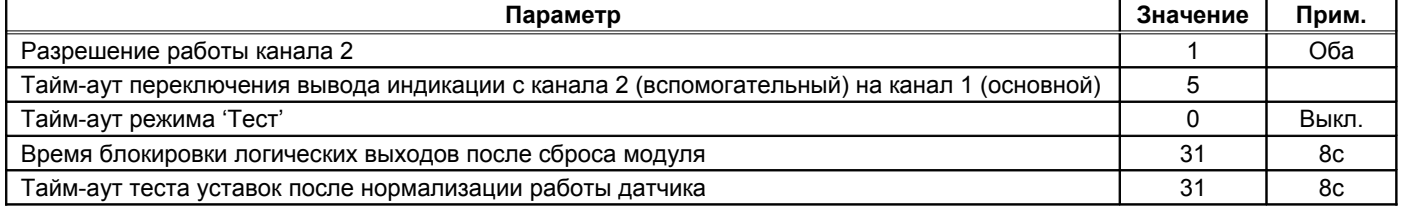

Примечание. Все значения таблицы соответствуют «Холодному старту» модуля

Логическая сигнализация может быть настроена следующим образом:

- На первый логический выход назначить предупредительные уставки по осевому сдвигу ротора (уставки 2, 3 канала 1);
- На второй логический выход назначить аварийные уставки по осевому сдвигу ротора (уставки 1, 4 канала 1);
- На седьмой логический выход все виды неисправностей (сигнал не нормального состояния модуля):
	- o Ненормальный ток датчика по каналу измерения осевого сдвига ротора (канал 1);
	- o Ненормальное напряжение питания по алгоритму теста датчика (канал 2);
	- o Ненормальное напряжение питания по алгоритму теста уставок (канал 2).
- Восьмой логический выход всегда является инверсным по отношению к 7 логическому выходу и сигнализирует исправность модуля и каналов измерения.

На незадействованные логические выходы сигнализация не назначается, они всегда находятся в неактивном состоянии.

#### Для варианта МК11-АС-11-S-R2(-AO) назначение логики работы светодиодов 'War' и 'Alarm' не требуется.

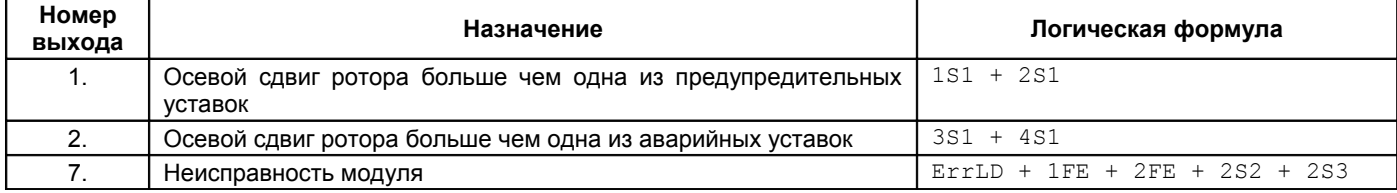

Примечание. Сигнал ErrLD всегда назначен на 7 логический выход.

Параметры настройки интерфейсов связи RS485 и CAN2.0B определяются требованиями проекта и верхним уровнем АСКВ. После «Холодного старта» модуля интерфейсы RS485, CAN2.0B выключены.